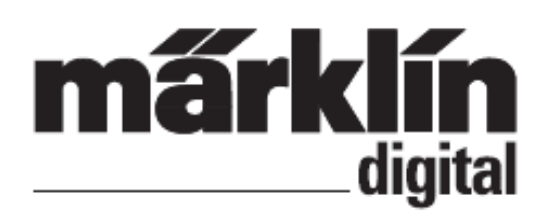

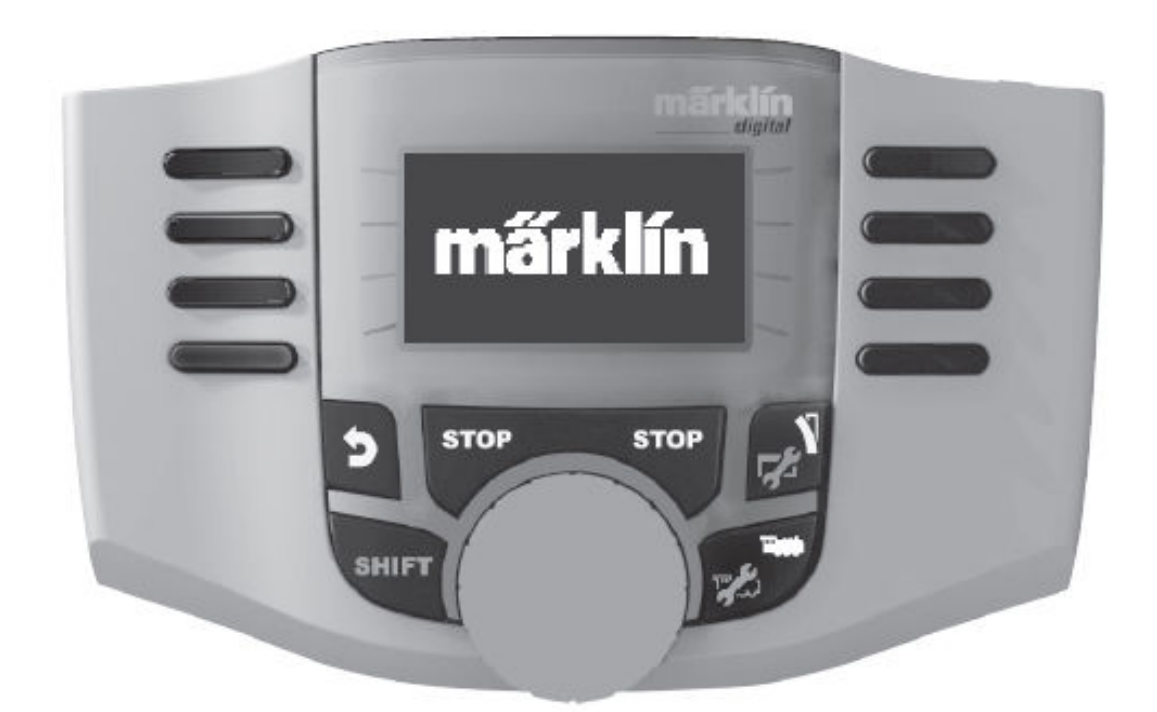

**DANSK** 

# **BETJENINGS-VEJLEDNING**

**Mobile Station** 60653

#### **INDHOLDSFORTEGNELSE**

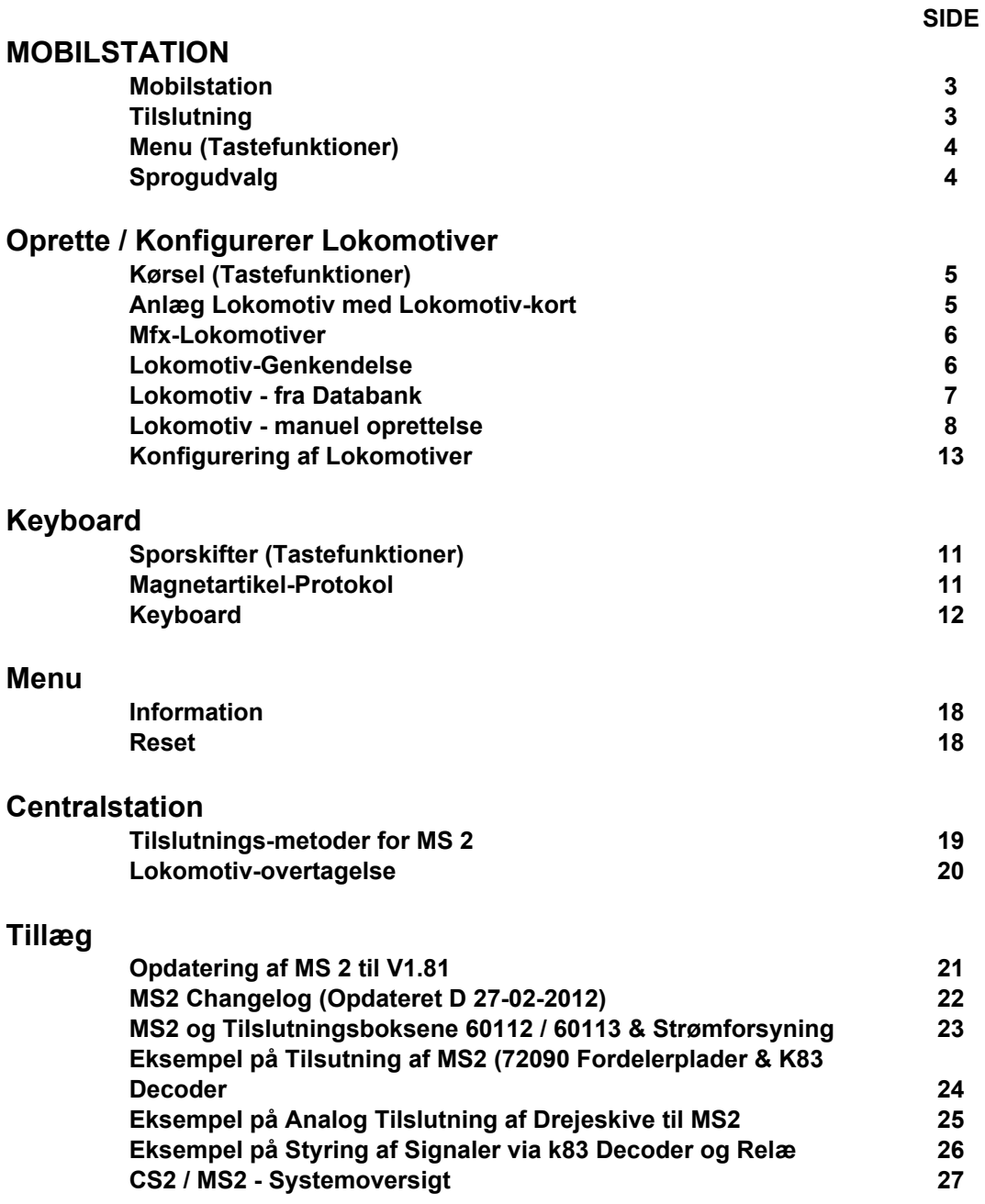

**Sidst Opdateret D :** *27-02-2012*

**Når de finder de efterfølgende Markeringer i de enkelte Kapitler, er det beskrevne Menu-punkt KUN af betydning for denne Digital-Protokol.**

(M)

**Kun for Mãrklin Motorola / MFX**  $=$ 

**Kun for DCC**  $(DCC)$  $\equiv$ 

**Gebr. Mãrklin & Cie. GMBH 124256/1109/HaEf Stuttgarter Str. 55-57 Ændringer forbeholdes. D-73033 Gõppingen © Gebr. Mãrklin & Cie. GMBH www.maerklin.com / www.maerklin.de**

## **Mobilstation (1,9 Amp)**

**Mobilstationen tjener til styring af en Modeljernbane og kan anvendes til Spor H0 / N / 1.**

**Mobilstationens Egenskaber :**

- **Digital-Protokoller : Mãrklin Motorola, Mfx, DCC efter NMRA/NEM norm.**
- Kørsel med Lokomotiver  $(M)$  = Adresse 1 255

**Adresse 1 - 9999**

**• Kørsel med MFX-Lokomotiver (Automatisk Tilmeldning)**

- **Programmering af Lokomotiver**
- **Lokomotiv-liste for 10 Aktive Lokomotiver (Direkte valg) + 1 Lokomotiv fra Lokomotiv-Kort (60135)**
- **Lokomotiv-Databank med 1.000 Lokomotiver.**
- **Keyboard (Adresser 1 320)**
- **Op til 16 Funktions-taster (F0 F15) ved brug af SHIFT-Taste**

#### **For Drift med Mobilstationen er følgende Enheder nødvendige :**

- **Skinnetilslutnings-boks 60113 for H0 / N eller Skinnetilslutnings-boks 60112 for Spor 1**
- **Strømforsynings-enhed 66361 (36 VA)**

 **eller**

- **Tilslutning til Centralstation 60213 / 60214 / 60215**
- **Tilslutning til Terminal 60125-enheden ved brug af Adapter-kablet 610479 (Varenr 60124)**

#### **Tilslutning med Skinnetilslutnings-boks Forberedelser :**

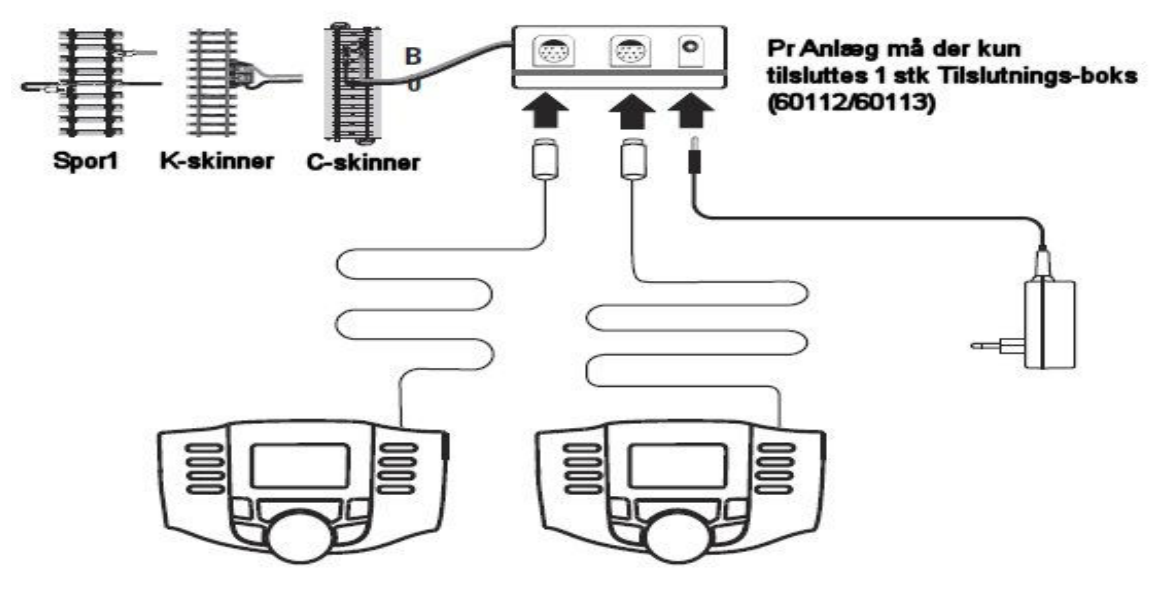

Der kan maksimalt tilsluttes 2 Mobilstationer (60653) til en 60112/60113 Skinnetilslutnings-boks. Den først tilsluttede Mobilstation genkendes som "Master", den anden tilsluttede Mobilstation indstilles til "Slave".

Anlægning, Genkendelse og Programmering af Lokomotiver sker kun på "Master" MS2. Hvilke Lokomotiver der skal overtages af "Slave" MS2, bestemmer de Selv.

## **MENU (TASTE-FUNKTIONER)**

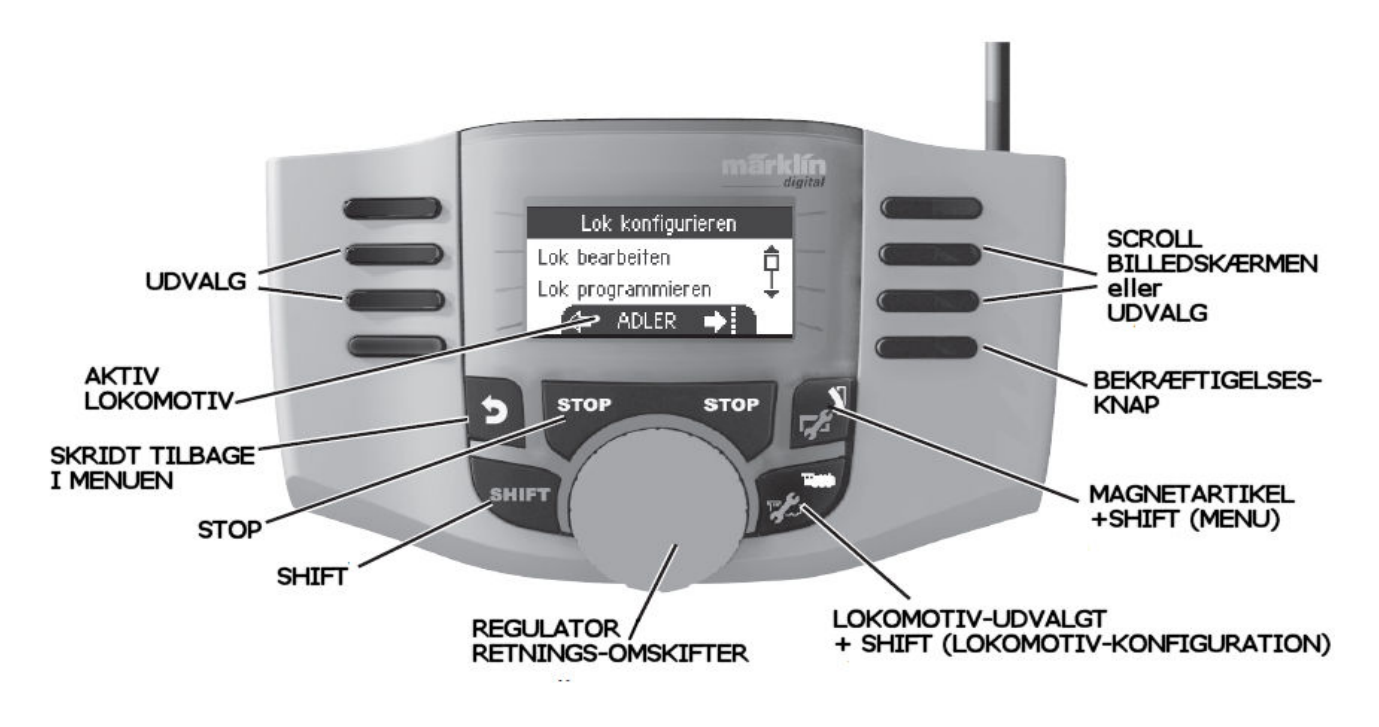

## **MOBILSTATION - INDSTILLINGER**

### **SPROG**

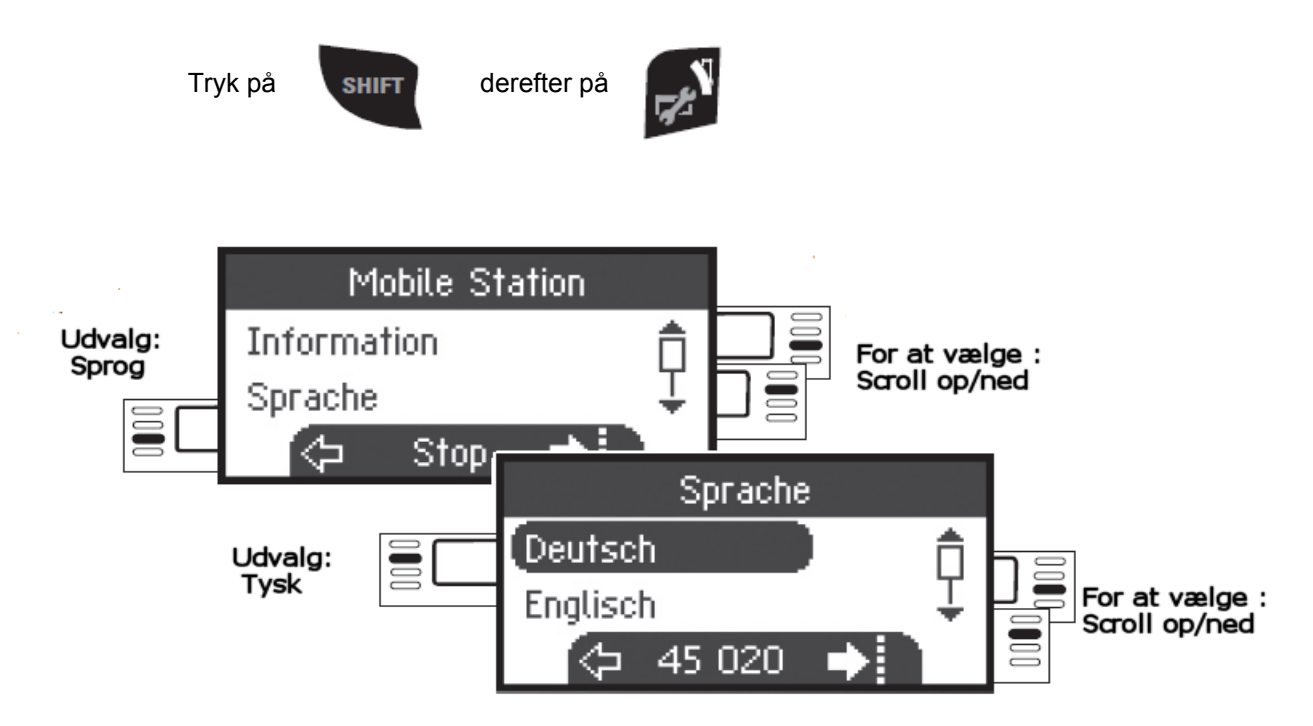

Ser de i Menuen et Menu-punkt hvor teksten er gennemstreget betyder dette at denne menu pt ikke kan vælges i denne Setup-form.

## **Anlægning af Lokomotiv**

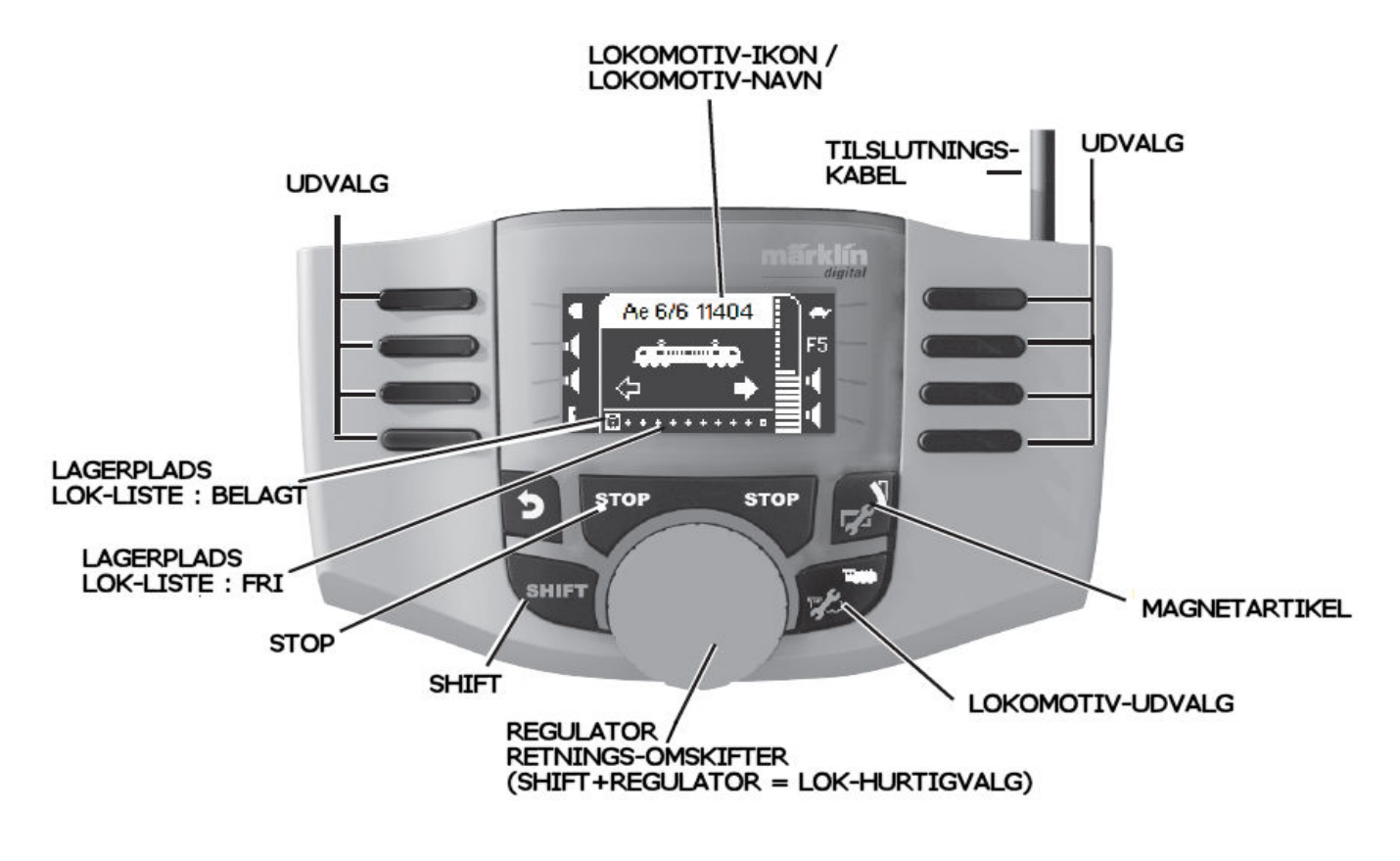

**Der er mulighed for Lagring af op til 40 Lokomotiver, heraf er kun de 11 (10+1) Aktive ad gangen. Den 11.plads er Variabel, det betyder at hvis der indlæses et nyt Lokomotiv fra et Lokomotiv-kort eller hvis et MFX-Lokomotiv tilmelder sig selv, overskriver dette Automatisk den 11.plads og forskyder det forrige Lokomotiv i den interne Lagrings-hukommelse i MS2.**

## **Anlægning af Lokomotiv**

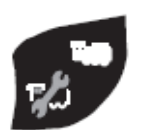

**Ved tryk på denne Taste kan Lagrings-pladsen i LOK-listen udvælges.**

**Henvisning : Er Lokomotiv Lagerpladsen fyldt op, skal der slettes et Lokomotiv fra Lok-listen før en optagelse af et Nyt Lokomotiv. (se side 17)**

### **Anlæg Lokomotiv med Lokomotiv-Kort.**

**Indsæt Lokomotiv-kortet og Lokomotivet er køreklar.**

**Såfremt der IKKE blev udvalgt en Lagrings-plads i LOK-listen, anvendes den næste "frie" Lagrings-plads**

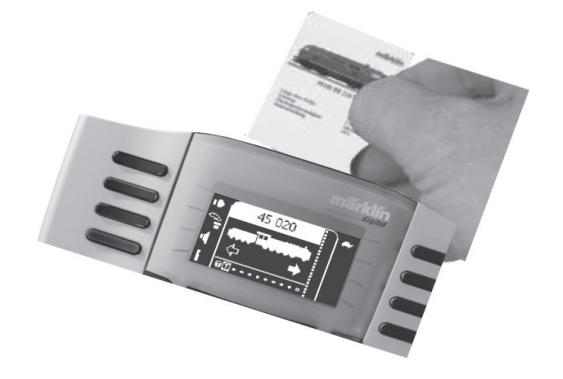

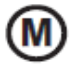

**Tilmelding af MFX-Lokomotiver**

**Stil deres Lokomotiv med MFX-decoder på Skinnerne. Lokomotivet tilmelder sig som vist i de efterfølgende Illustrationer.**

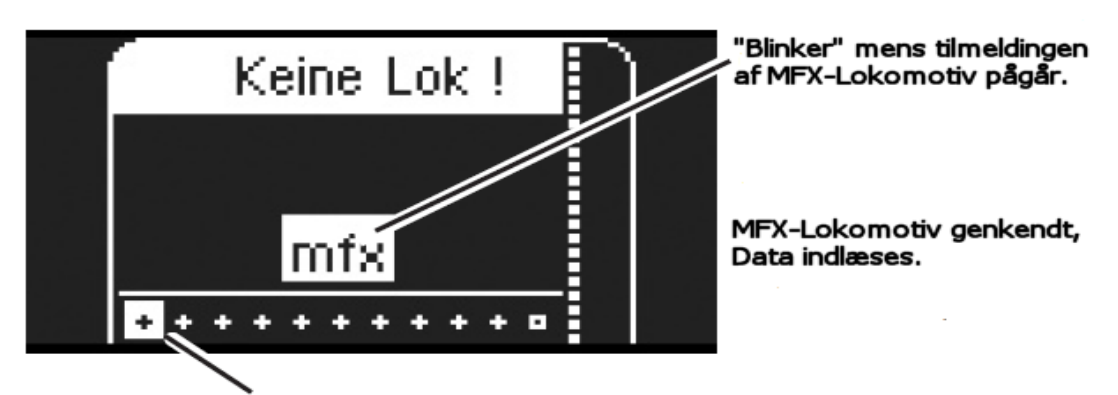

Fri Lagerplads i Lokomotiv-listen

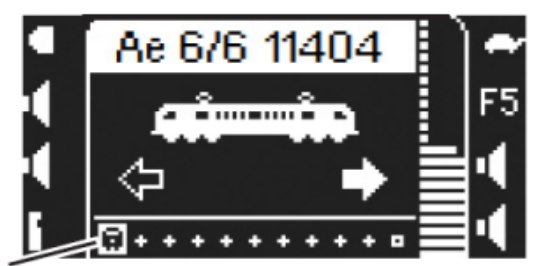

MFX-lokomotivet er nu køreklar og kan anvendes.

I Tilfælde af at det er ønsket eller r minische an automotivet og dets<br>Påkrævet kan Lokomotivet og dets<br>Funktions-Ikon bearbejdes i Menuen<br>"Lok Konfigurieren" (Lok-Konfigurering), som beskrevet på Side 13.

Belagt Lagerplads I Lokomotiv-listen.

### **Genkendelse af Lokomotiv**

! **Lokomotivet (MM/DCC) der skal genkendes placeres på Skinnerne Der må IKKE være andre Lokomotiver på skinnerne end det Lokomotiv der skal Genkendes. (Gælder ikke for MFX-Lokomotiver)**

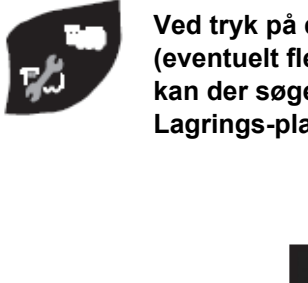

**Vælg :**

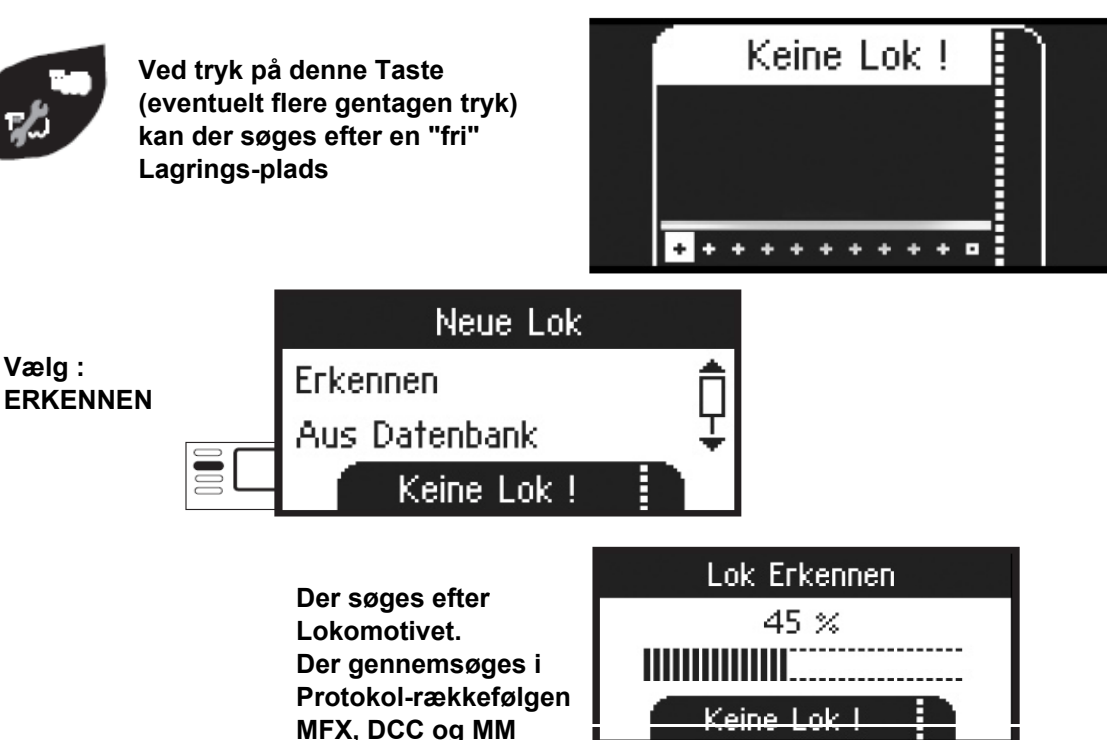

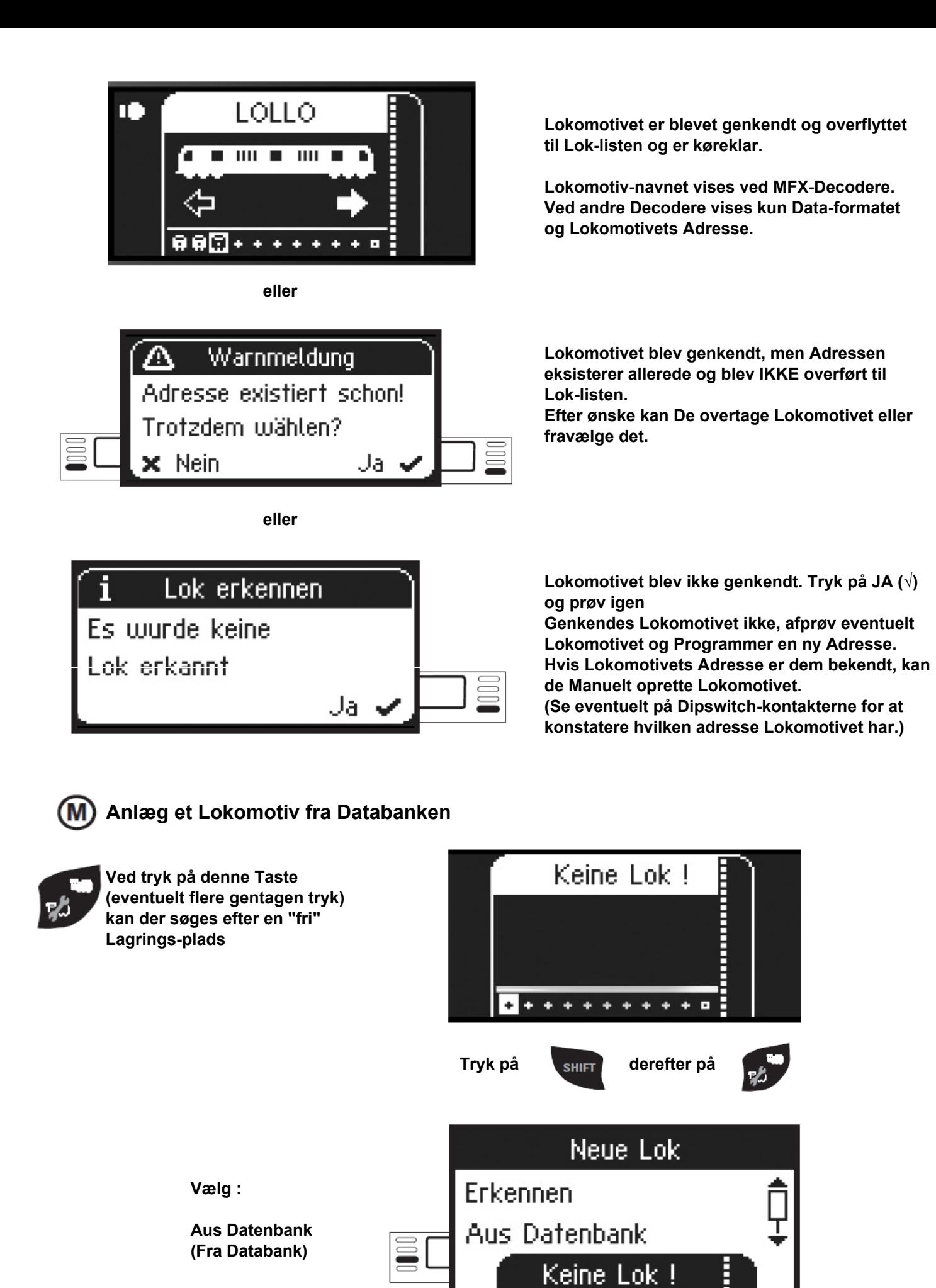

# **For Valg : SHIFT** Neue Lok: Aus Datenbank 16075 **ZEPPELIN** ELLER SCROLL OP/NED 2600 BR 89 Keine Lok! Ē

**Udvælg et af deres Lokomotiv fra Databanken.**

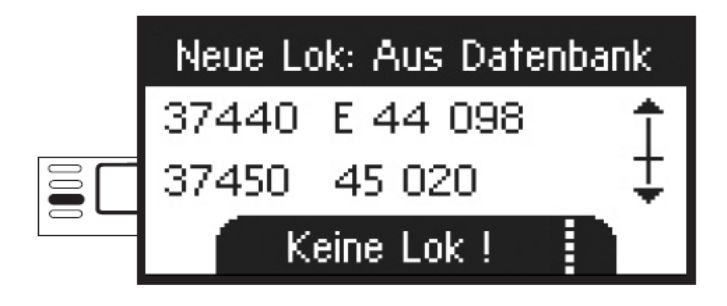

**Lokomotivet er overtaget i LOK-listen og er køreklar.**

! **Dette fungerer kun hvis Lokomotivets Adresse IKKE er ændret fra den Fabriks indstillede Adresse.**

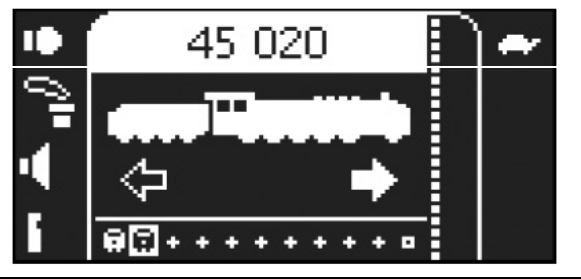

## **Anlæg et Lokomotiv manuelt :**

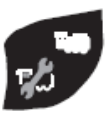

**Ved tryk på denne Taste (eventuelt flere gentagen tryk) kan der søges efter en "fri" Lagrings-plads**

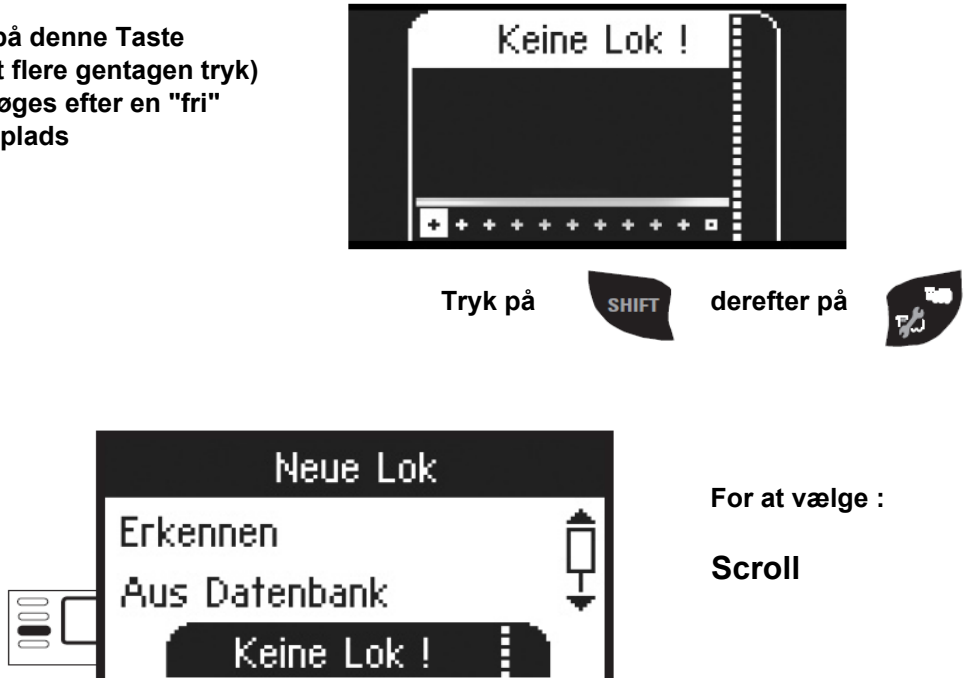

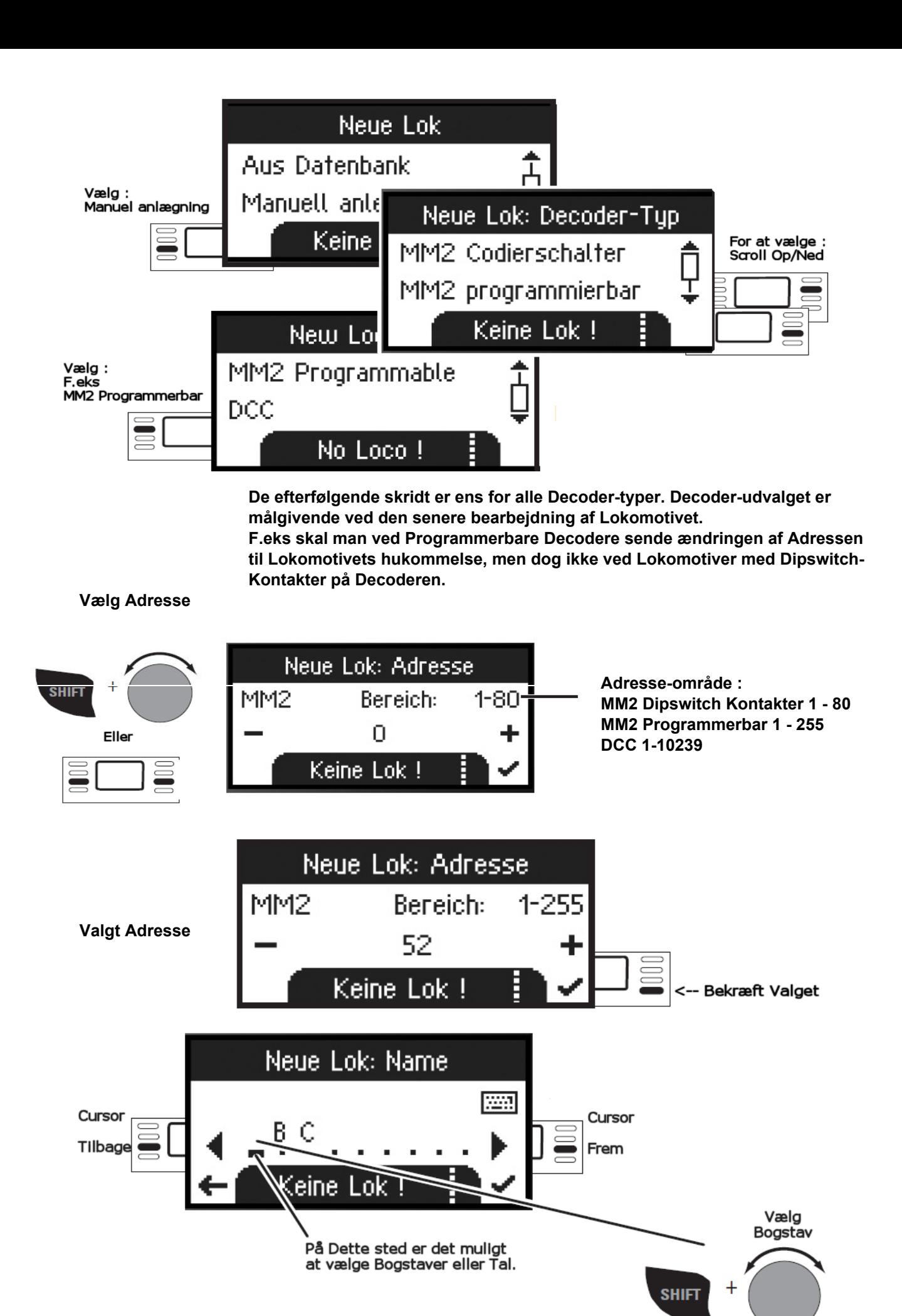

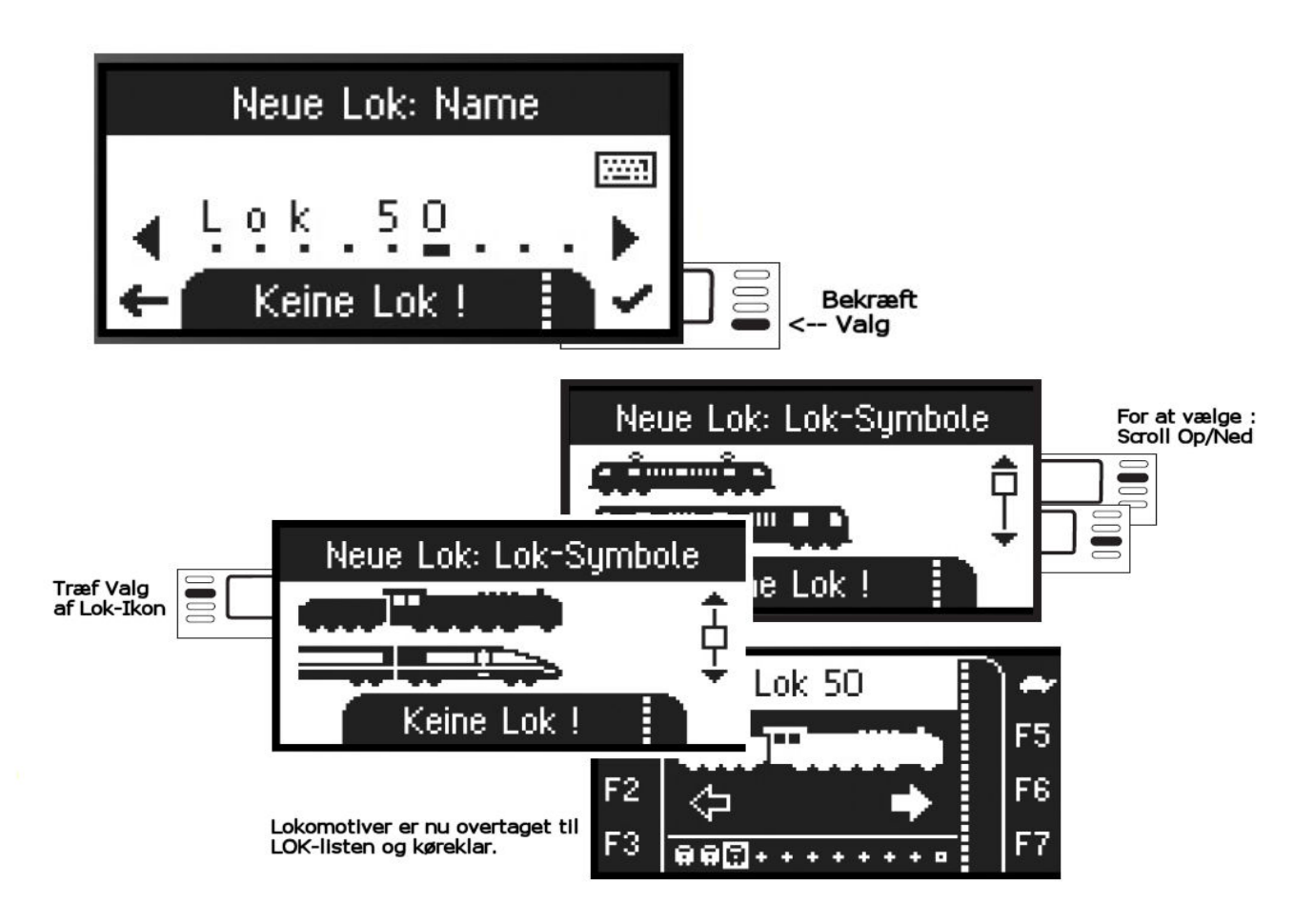

### **Kørsel**

**De anlagte Lokomotiver er styrbare med Regulatoren og forhåndenværende Funktioner kan udløses via Funktions-tasterne.**

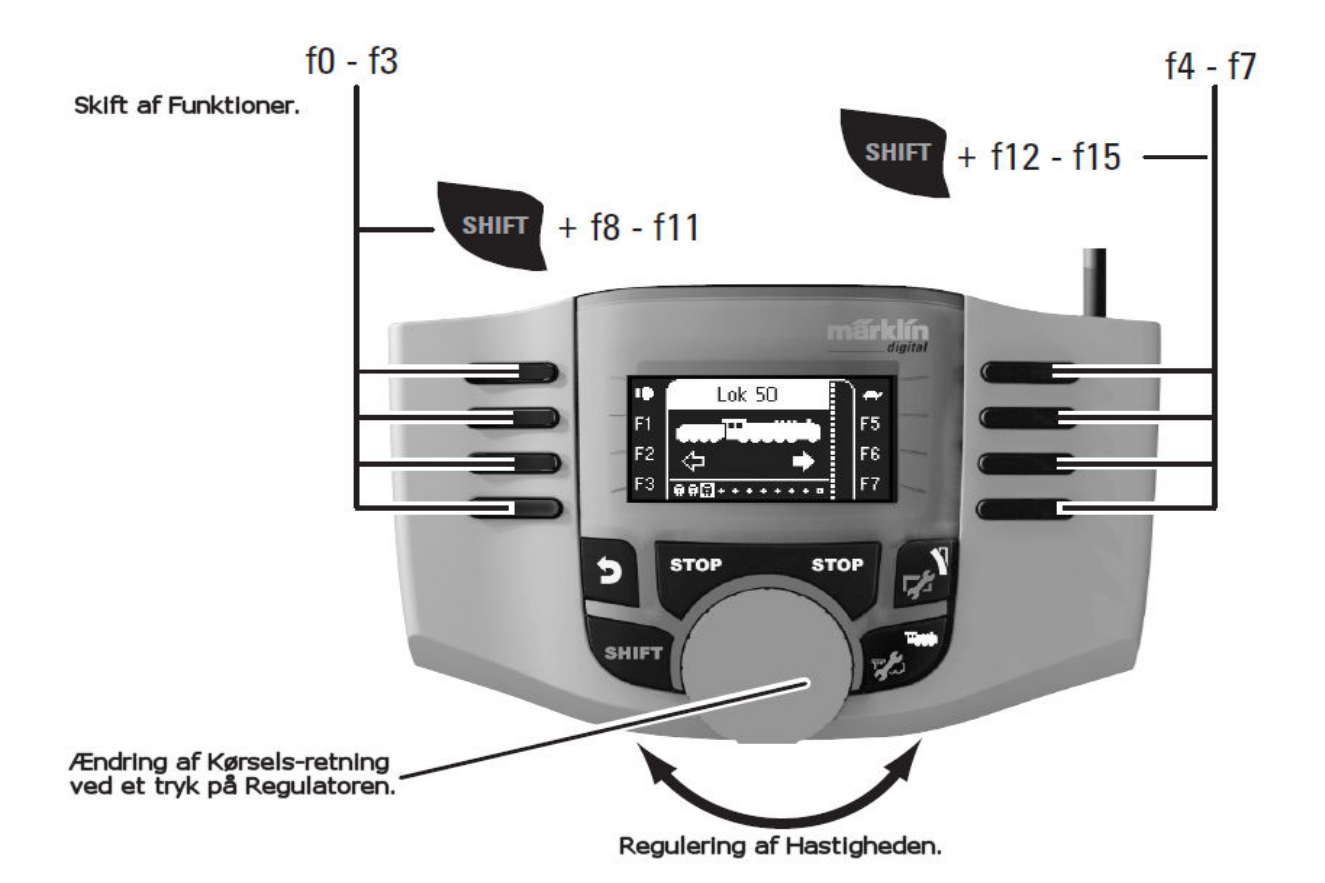

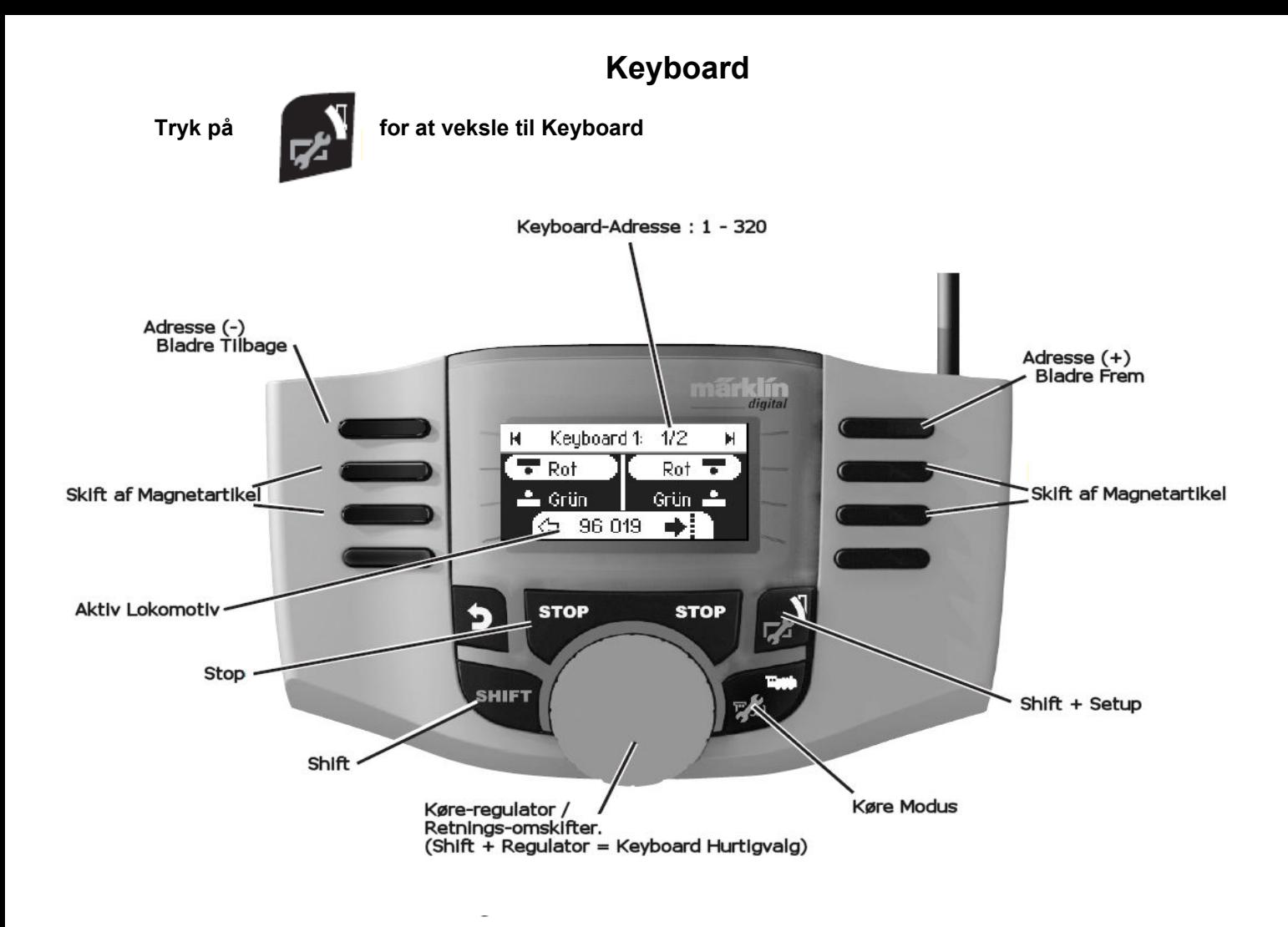

## **Magnetartikel-Protokol**

**Her kan de indstille hvilken Protokol der skal anvendes til regulering af Magnetartikler. Uafhængig af Lokomotiv-Protokollen. Som Standard er valgt Mãrklin-Motorola.**

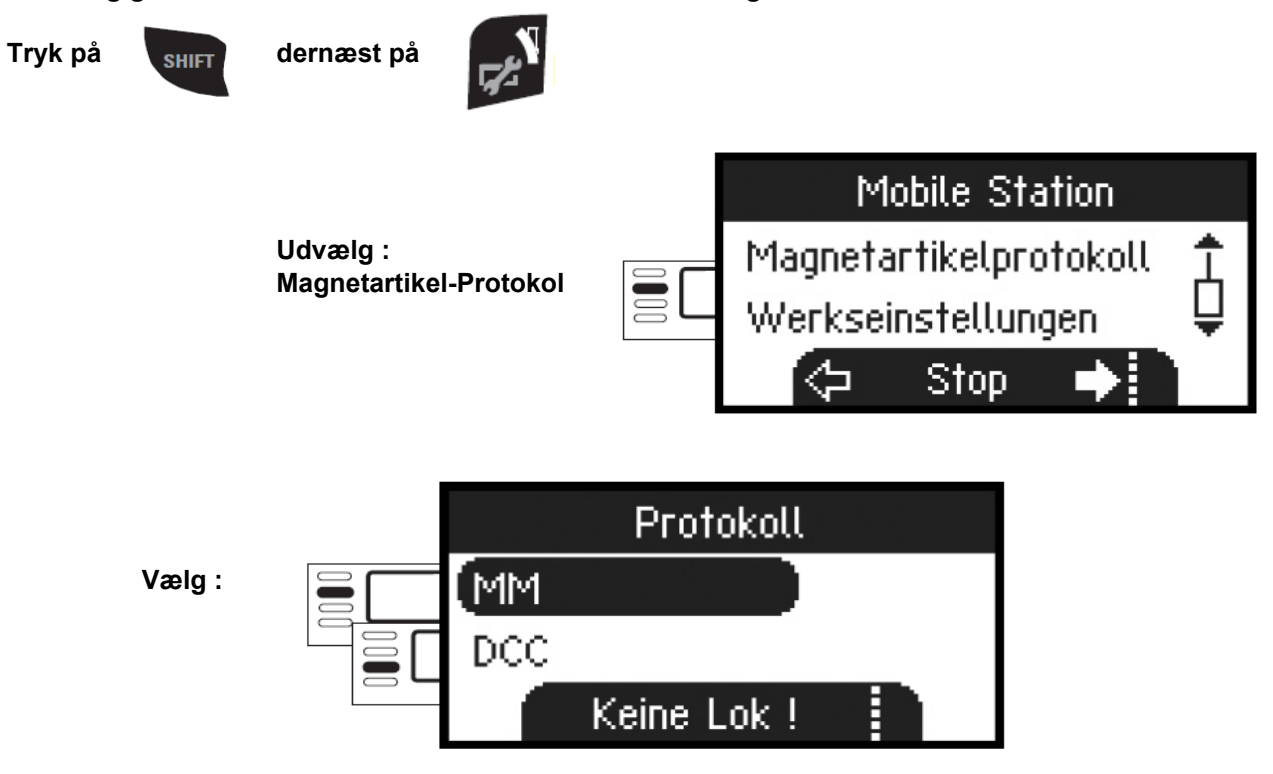

# **Keyboard**

**Hermed står alle 320 Adresser til Magnetartikler vist med Standard-symboler til rådighed. Er Mobilstation tilsluttet en CentralStation, bliver Magnetartiklerne vist med de til rådighed stående Symboler (undtagen Drejeskive og Lys-Signaler. Lys-signaler vises som FORM-signal og Drejeskiven med Standard-symboler for Magnetartikler).**

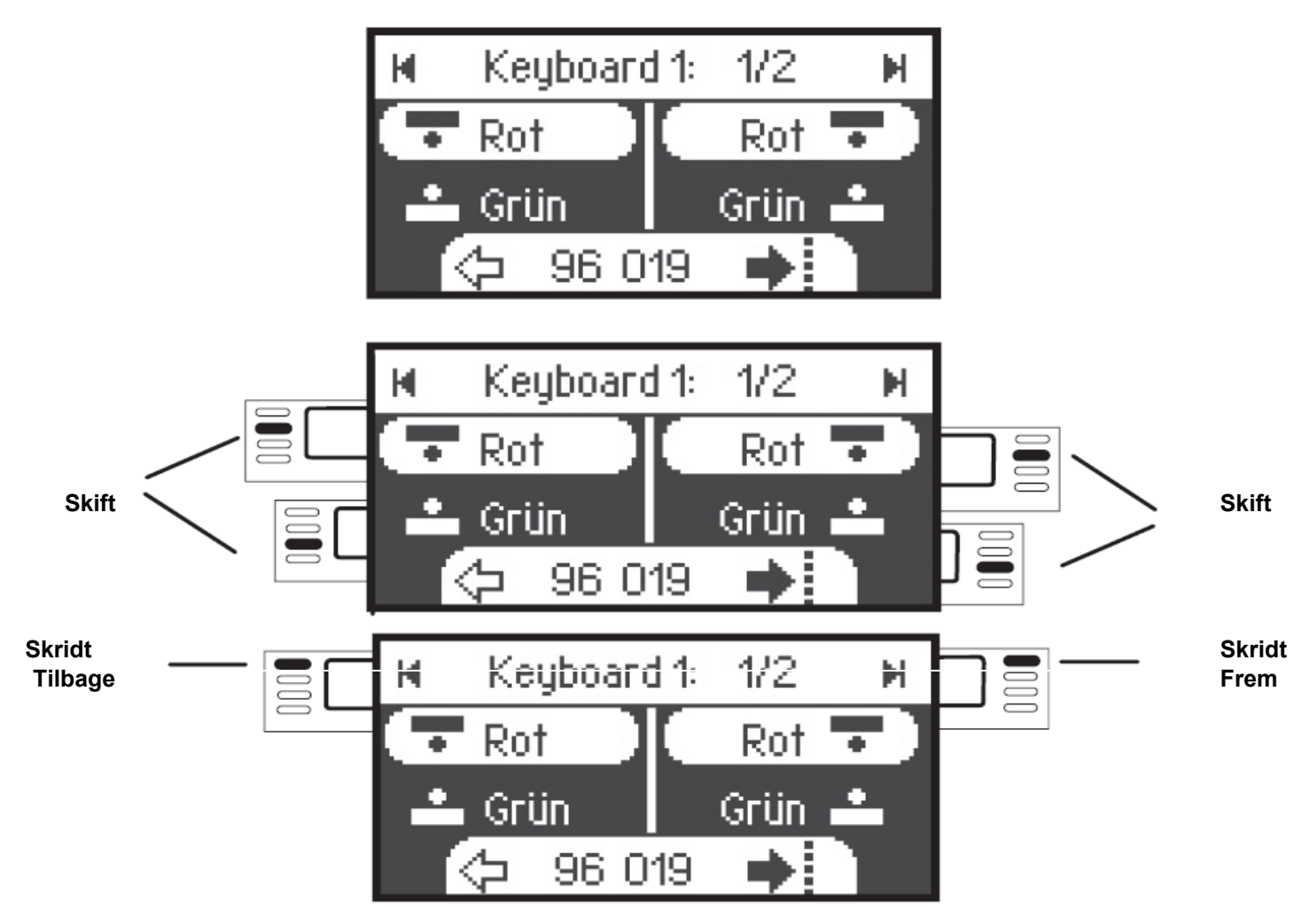

**Det at Dem sidste valgte Lokomotiv forbliver tilgængelig og kan videre køres med Regulatoren. For benyttelse af Funktioner på dette Lokomotiv eller hvis de ønsker at vælge et andet Lokomotiv skal de de veksle tilbage til Lok-Modus.**

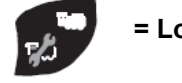

**= Lok-Modus**

# ! Tip

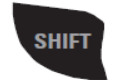

**Ved at holde denne Taste nedtrykket kan de Søge hurtigere.**

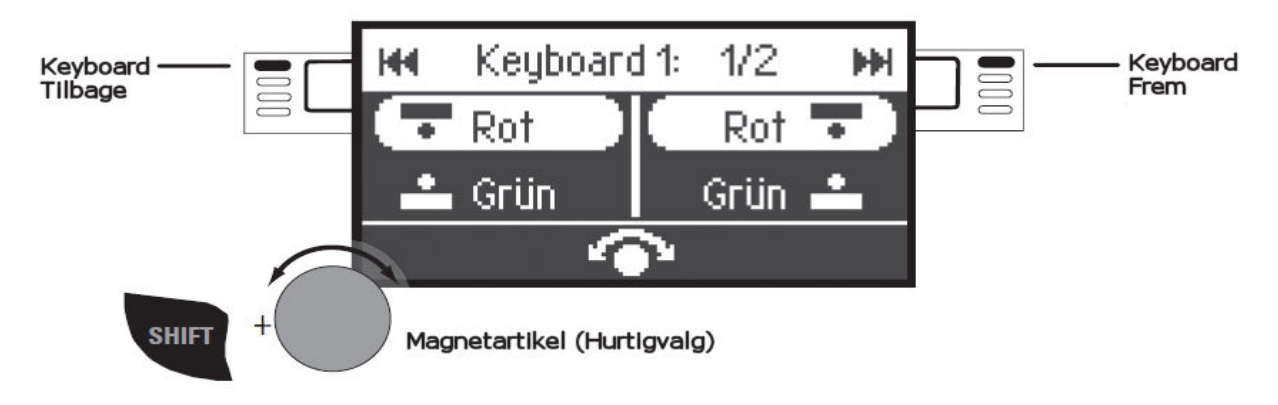

# **Konfigurering af Lokomotiver**

**Denne MENU tjener til Individuel tilpasning af Deres Lokomotiv / Decoder. Her kan Lok-adressen, Lok-navn, såvel som samtlige CV-parametre bearbejdes. Hvorvidt deres Lokomotiv kan bearbejdes i denne MENU, kan de finde ud af i Lokomotiv eller Decoder-Betjenings-vejledninger.**  *Bemærk : Kun det Lokomotiv som skal bearbejdes må stå på Skinnerne.*

**I denne MENU forbliver det udvalgte Lokomotiv styrbar via Regulatoren og der kan hermed afprøve deres ændrede Programmering med det samme og endda Korrigere.**

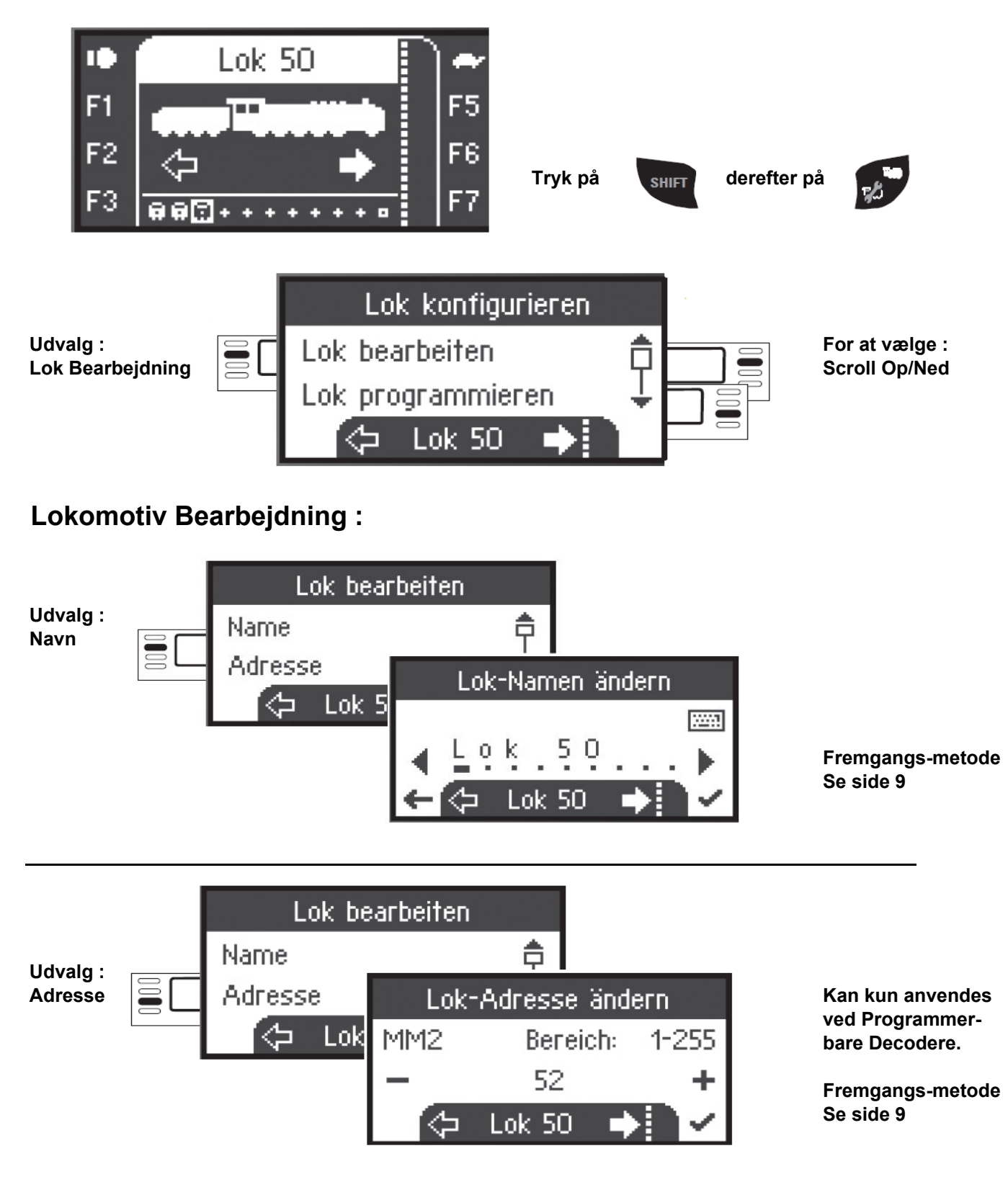

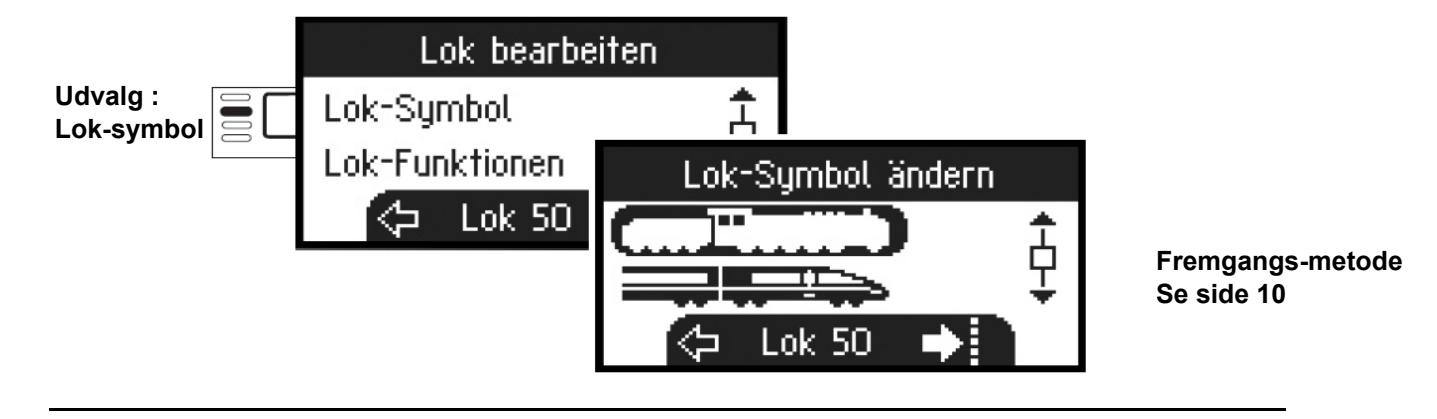

## **Funktioner.**

**Se i deres Lokomotiv-vejledning, om disse Indstillinger kan udføres.**

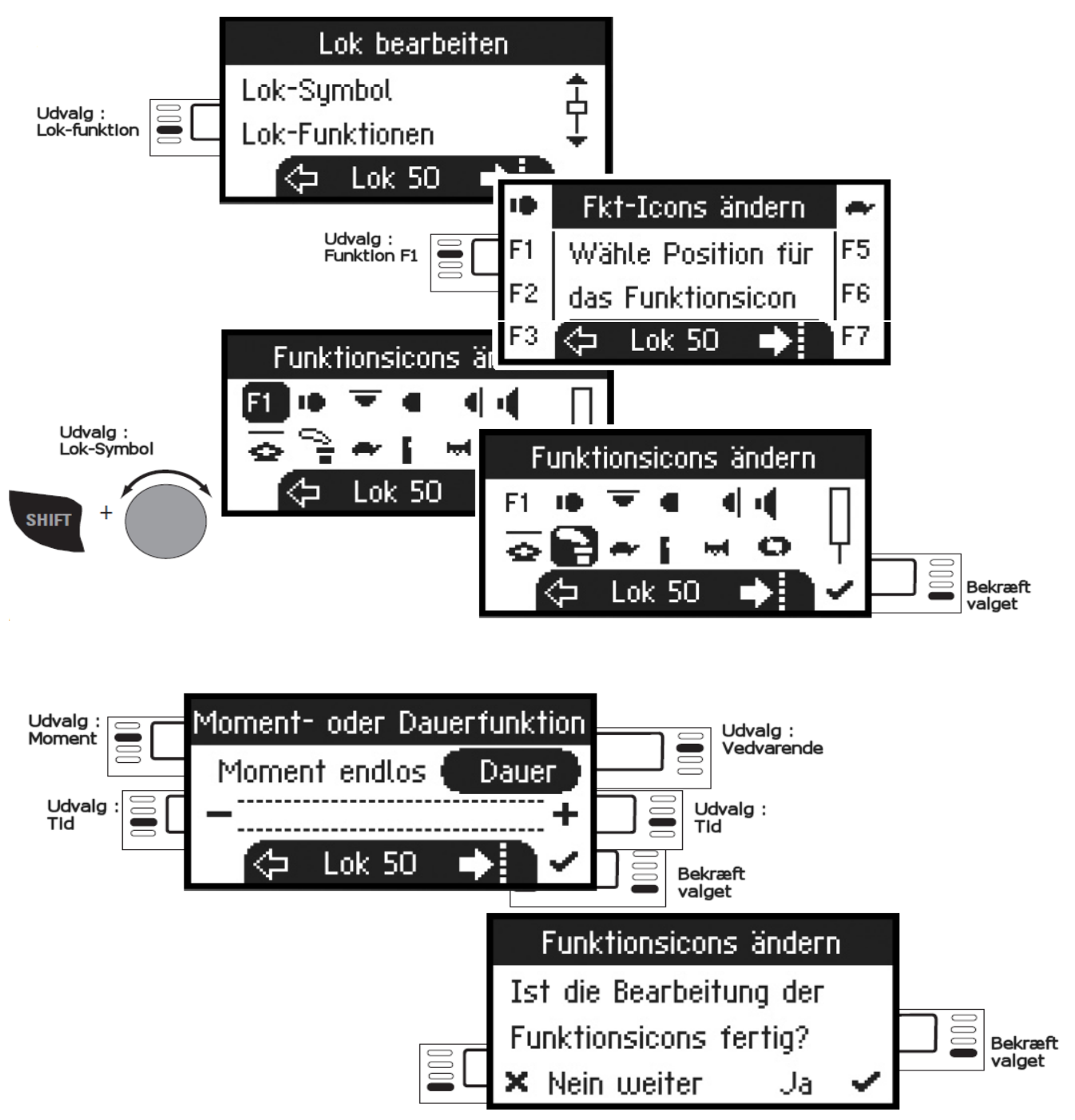

# **Maksimal / Minimum - Hastighed**

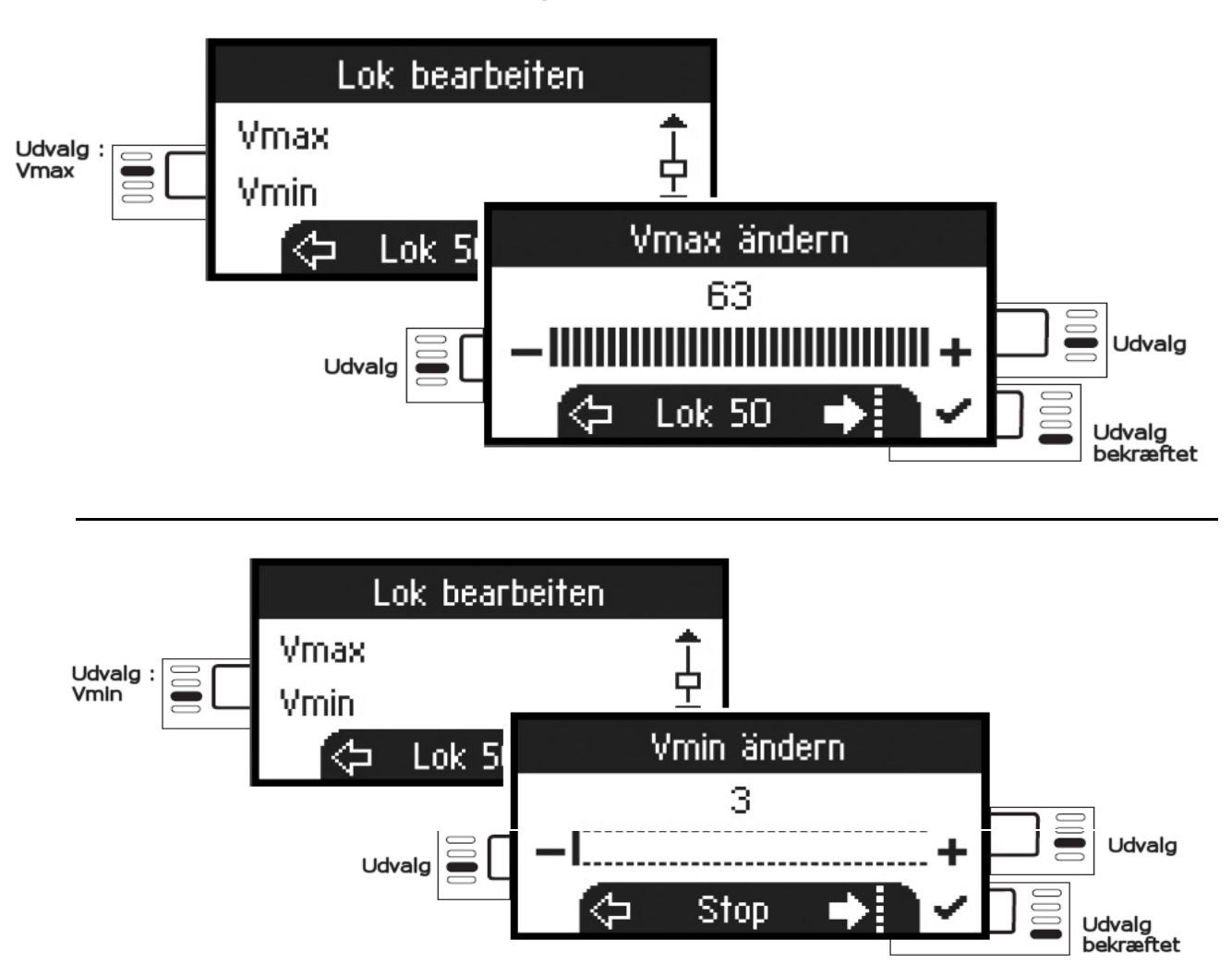

## **Opstarts-forsinkelse / Bremse-forsinkelse**

**Se i deres Lokomotiv-vejledning, om disse Indstillinger kan udføres.**

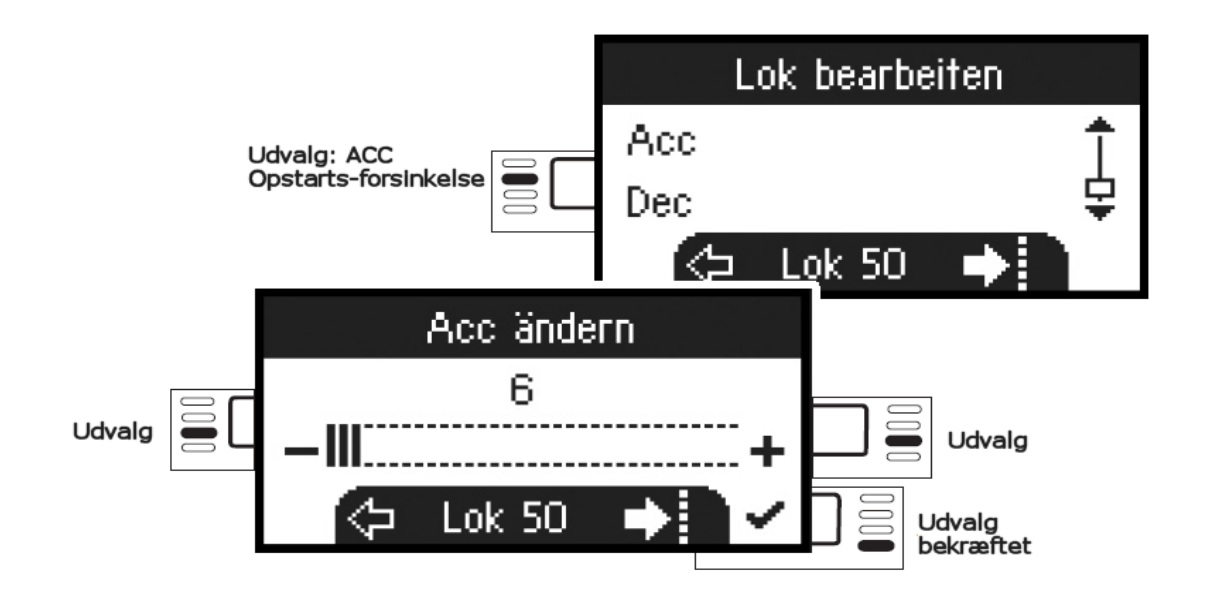

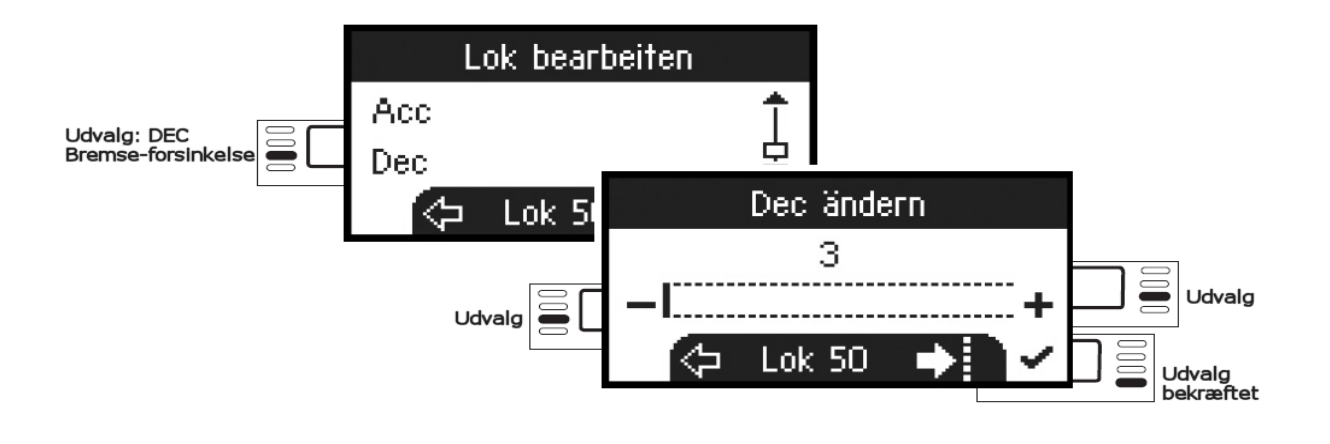

**Se i deres Lokomotiv-vejledning, om disse Indstillinger kan udføres.**

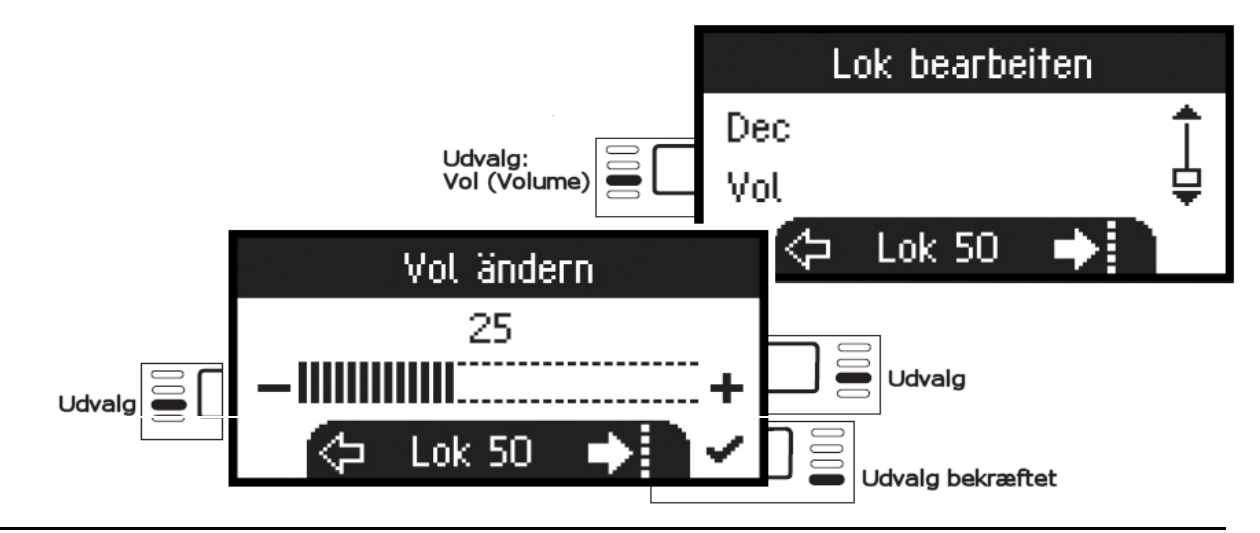

**Følgende udvalg er kun for Lokomotiver med DCC-Decoder.**

**Se i deres Lokomotiv-vejledning, om disse Indstillinger kan udføres.**

(DCC)

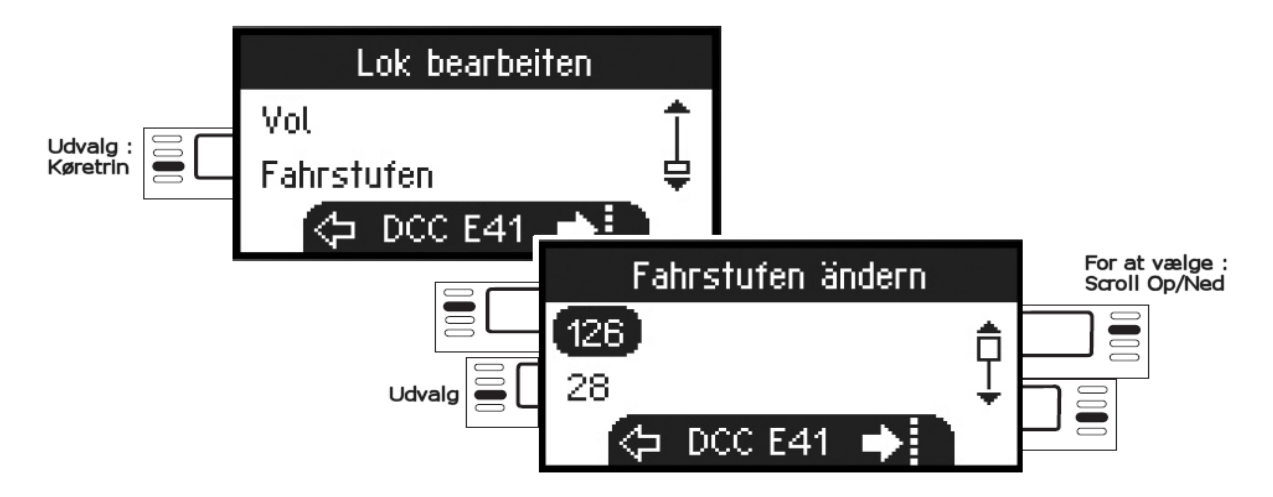

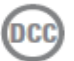

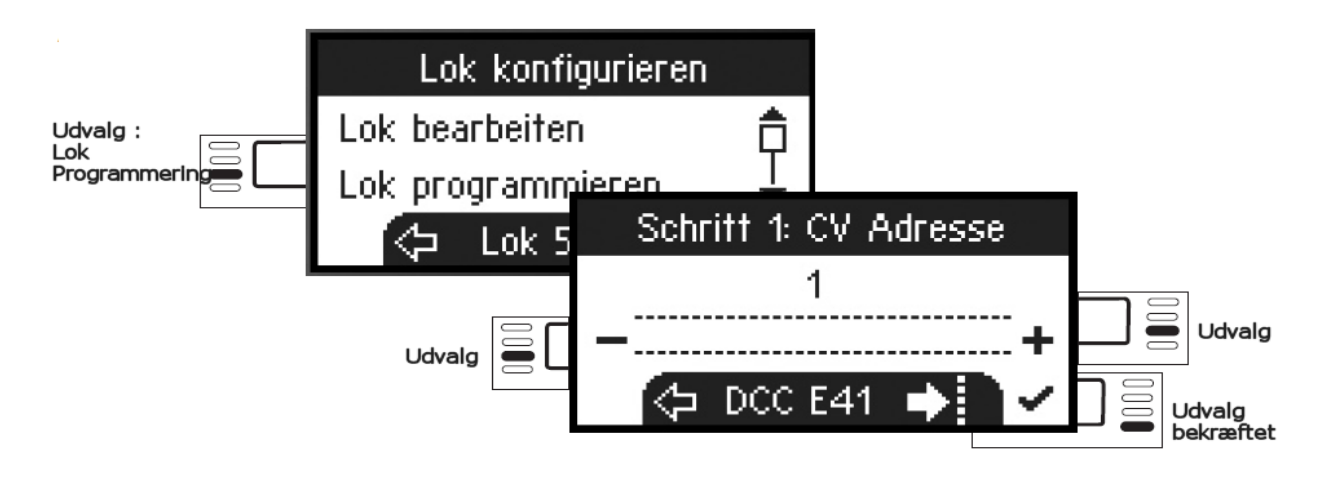

**Indtast først det CV-register der skal bearbejdes (Se Lok/Decoder-vejledningen) og bekræft dette. Nu indlæses det ønskede CV-register og dets værdi, herefter kan de i næste skridt ændre værdien og bekræfte dette valg. På denne måde kan enhver ønsket CV-register ændres.**

# **Skriv på Lokomotiv-Kort**

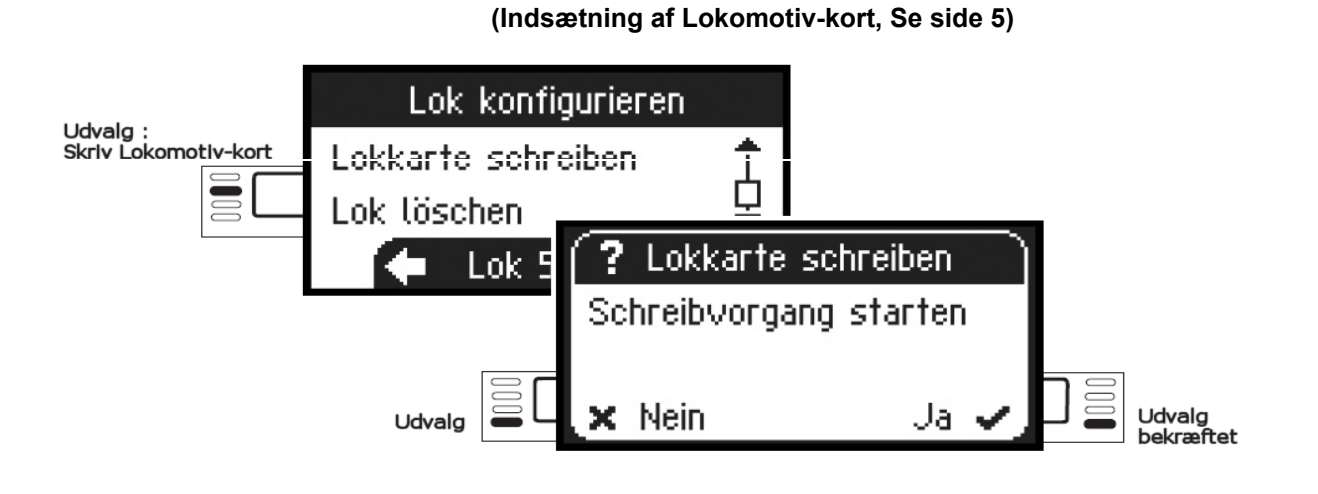

## **Slet Lokomotivet**

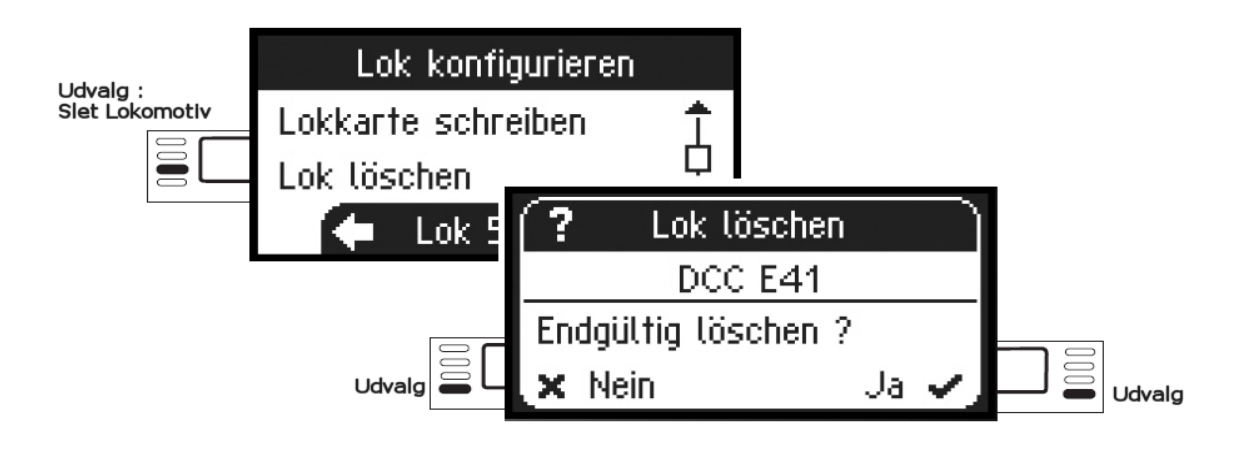

## **MENU**

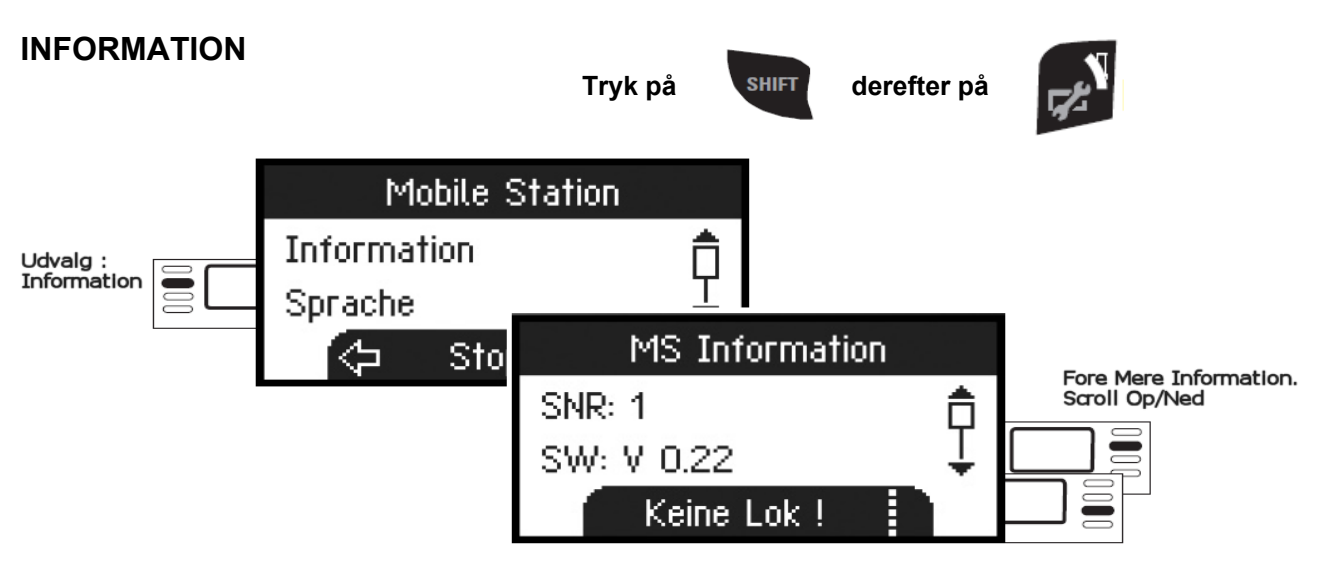

**Her får de oplysninger om Serienummer / Software-version / Hardware-version / Lok-data og**  CAN-Bus.

## **RESET**

## **(FABRIKS-INDSTILLINGER)**

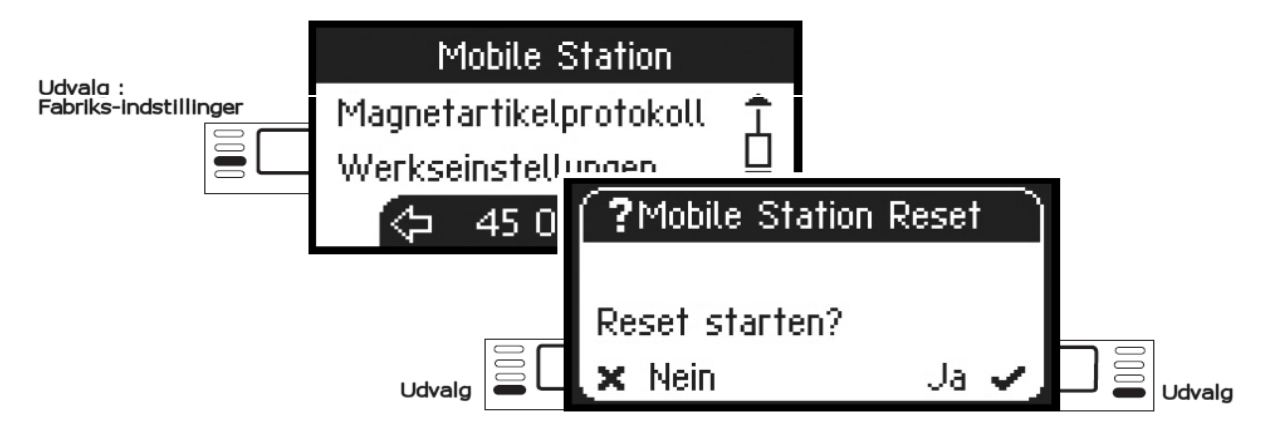

! **Bemærk : Ved et RESET bliver alle Data og Indstillinger slettet.**

## **Central Station 60213 / 60214 / 60215**

#### **Tilslutning til Centralstation 2**

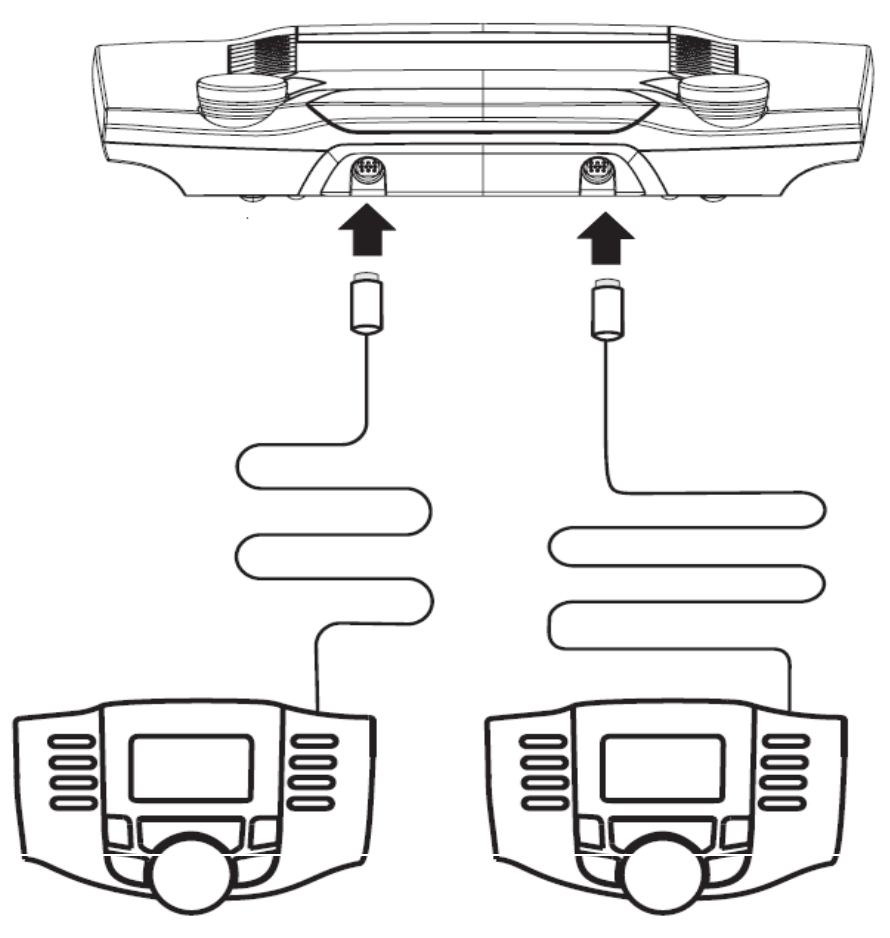

**(Opdatering af Mobilstation, se side 22)**

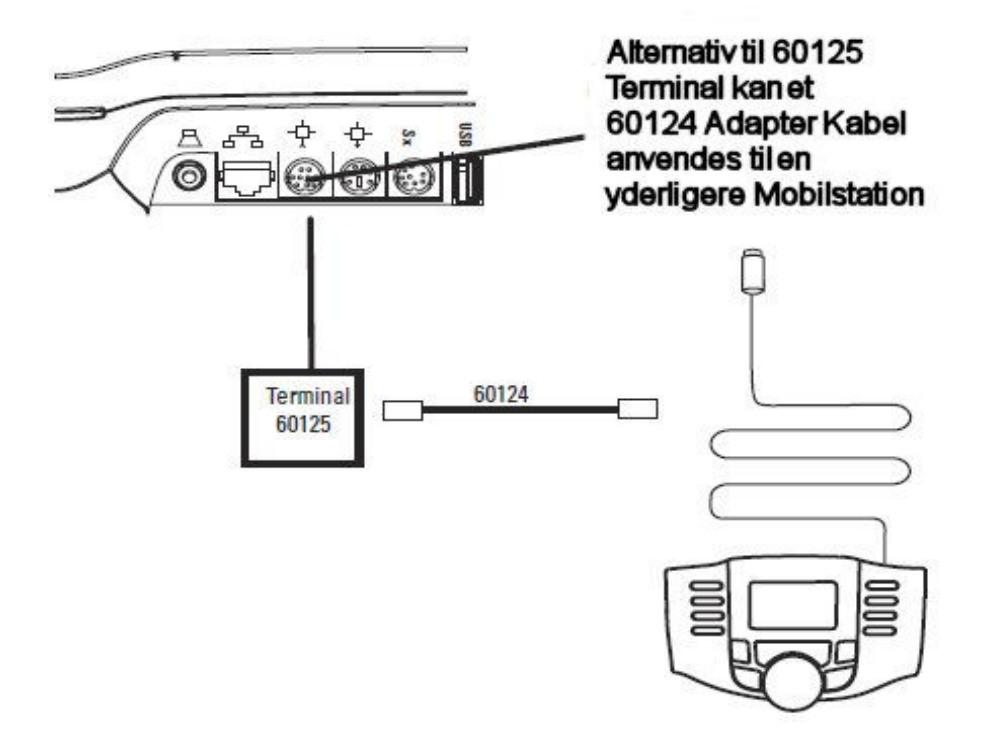

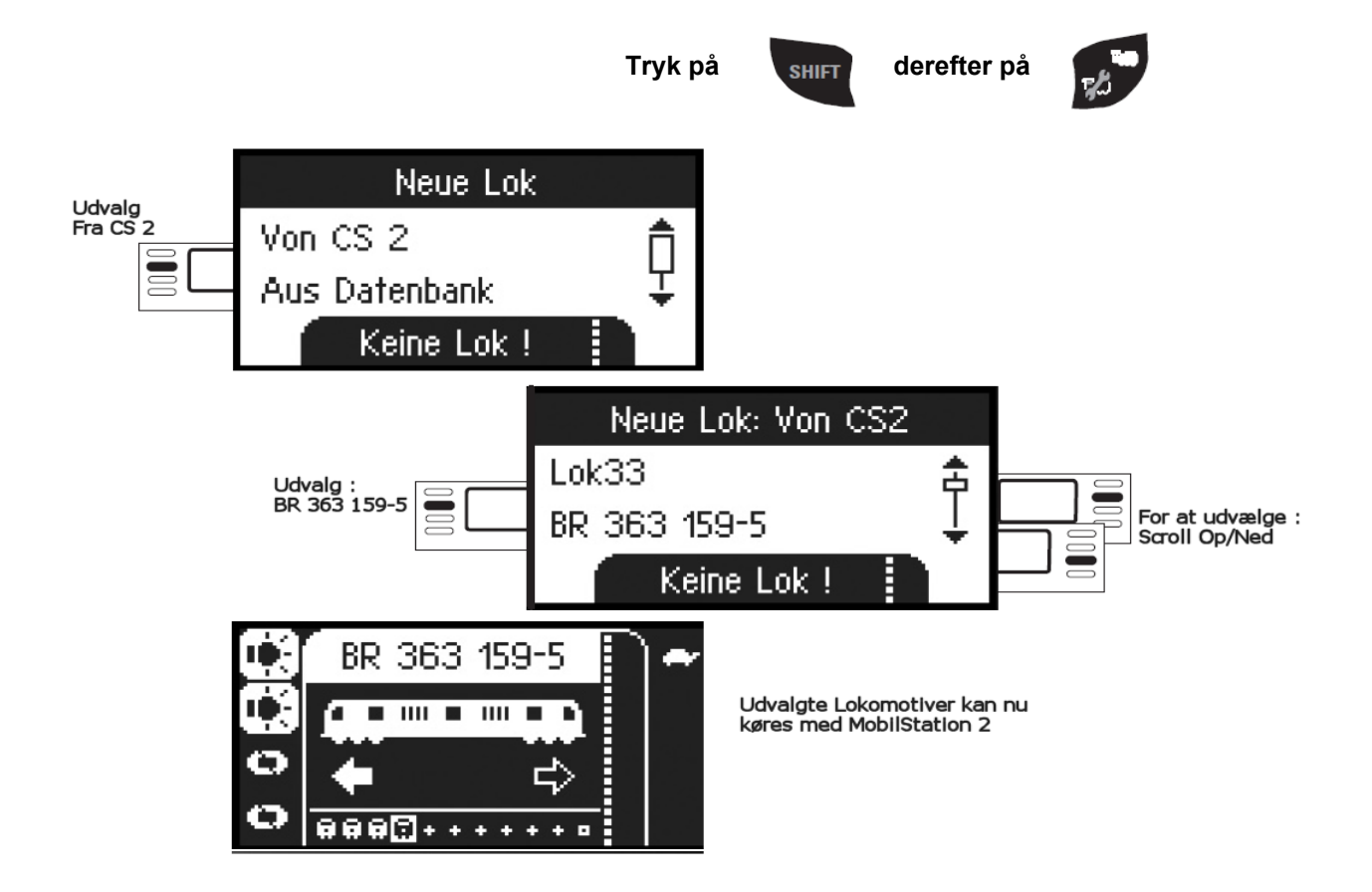

**Konfigurer Lokomotiv**

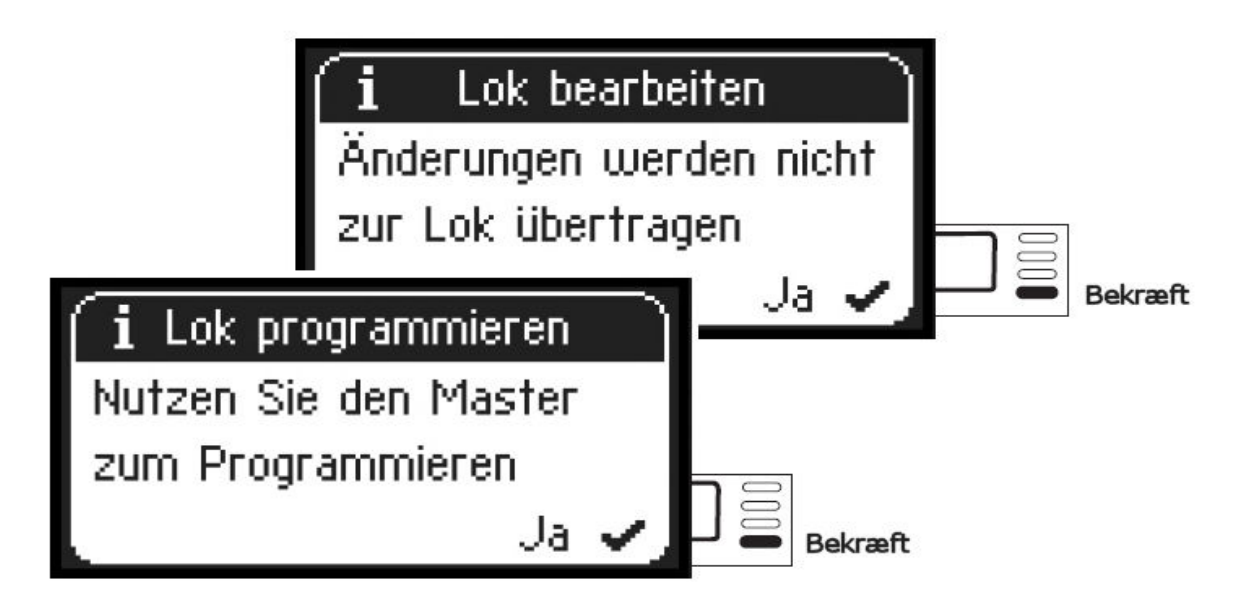

**Konfiguration og bearbejdning af Lokomotivet, kan ved denne Enheds-sammensætning kun udføres på CentralStationen og det dertil hørende Programmerings-spor**

### **OPDATERING AF MOBILSTATION 2**

Når en 60653 Mobilstation 2 tilsluttes til CentralStation 60213 / 60214 /60215 opdateret med Software-version 2.0.1 opdateres MobilStation 2 med ny Software-version til Version 1.81

Information : Jeg har ved opdatering af en del Mobilstation 2 fra forskellige Startsæt bemærket at MS2 fra disse Startsæt som oftest indeholder V1.30 og opdateres herefter til V1.81 ved tilslutning til en CS2. med den nuværende Software-Update 2.0.1 til Centralstation 2.

#### **Opdatering af MS2 Software sker ved at forbinde MS2 med en Opdateret Centralstation 2.**

**Følgende sker på skærm på CS2 : Der vises et billede med en muligt Opdatering til MS2, nuværende MS2-versionsnr og det versions-nr som MS2 vil blive opdateret til efter at opdateringen er tilendebragt. (Se Skærmbillede herunder)**

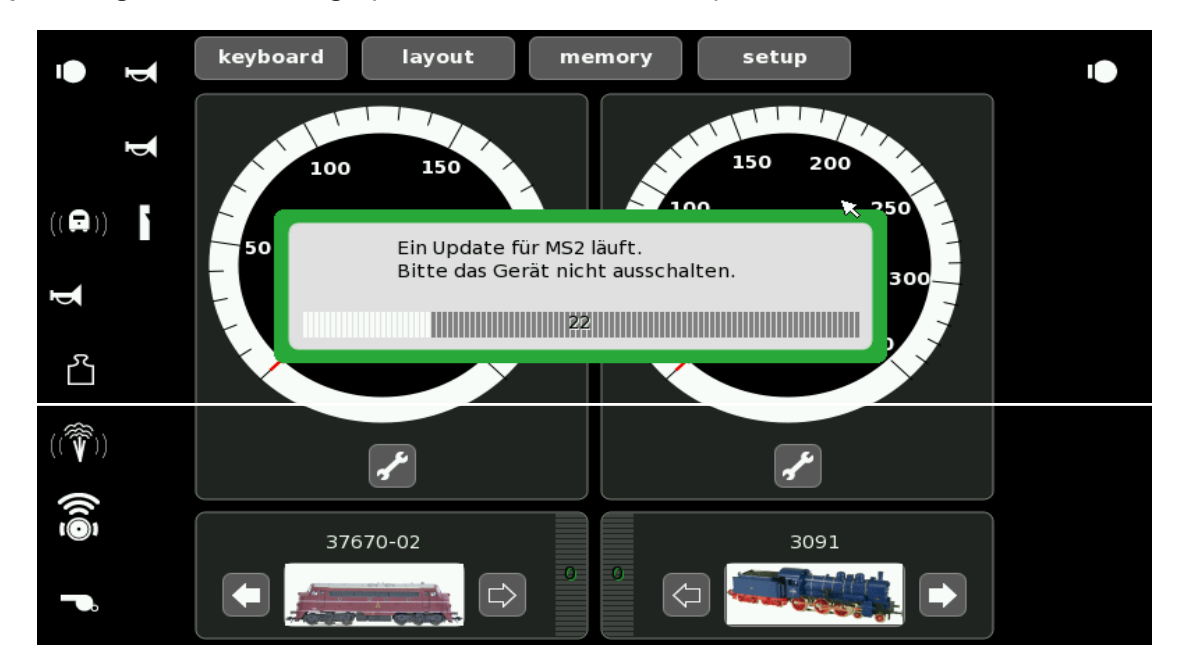

**Ved at trykke på tilstødning af Opdatering på CS2 til MS2, bekræftiges det at man ønsker at opdatere sin MS2 til det nye versions-nr indeholdt i fremtidige Opdateringer til Centralstation 2**

**Herefter kan man på displayet på MS2, se at der sker følgende :**

**Overførsel af Nyeste Lok-Database Fil overføres fra CS2 til MS2 :** LDB v010 (11/2)

**Overførsel af nye og opdaterede Sprog-filer overføres fra CS2 til MS2.**

**Overførsel af MS2-Update fil (Status vises med en 0-100% Statusbjælke)**

**Overførsel af GB2-Update fil (Status vises med en 0-100% Statusbjælke)**

**Herefter "genstartes" MS2 og går tilbage til sin visning som ved Opstart/Tilslutning af MS2 enten via CS2 elller 60112/60113 Skinneboksene.**

**Bemærk at de 2 Skinnetilslutnings-bokse 60112 (til H0) / 60113 (Spor) også opdateres enten via MS2 eller efter nyere Opdateringer indeholdt i CS2, som fordeles Pr Automatik til Skinneboksene.**

**Understøttelse af Mobilstation 2 fra CS 2 Software-version 1.1.0 (GUI) - 1.1x (GFP) (Februar 2009)**

**(August 2012) CS2 Opdatering (kun Online version) har indlejret en opdatering til MS2 LOK-DB (Lokomotiv-database-fil) opdateres til Version 011 (03/12) (Bemærk : Versions-nr er uændret ved denne Opdatering af MS2)**

- **V1.81 (November 2011)**
	- **Feature : Ved vekslende indsats af Mobilstation 2 på forskellige CS2 Centraler bibeholdes en Konfiguration for hver CS2.**
	- **Feature : Antallet af Sprog på MS2 er udvidet indeholder nu 12 Sprog.**
	- **Feature : Opdaterings-muligheder MS2 kan nu fordele Opdateringer. MS2 kan uddele en Opdatering til Skinneboksen (Gleisbox) eller en anden MS2. (Bemærk : Det er kun muligt med en MS2, som selv har modtaget sin Opdatering fra en CS2, ikke med en MS2 som har modtaget sin Opdatering fra en anden MS2)**
	- **Feature : Nye Lok-symboler integreret ved Oprettelse af Lokomotiver på MS2.**
	- **Feature : Udvidelser til DCC-POM (POM = Programming on Main)**
	- **Feature : Separat "Spærring" af de enkelte Skinne-Protokoller.**
	- **Bugfix : Korrekt behandling af Kørselsretning ved drift af MS2 sammenkoblet med en CS2**
- **V1.68 (September 2011)**
	- **Bugfix : Slettede MFX-Lokomotiver på MS2 kan nu oprettes igen under Menupunktet "Lok Erkennen".**
	- **Feature : Menupunktet "Lok Erkennen" kan nu også genkende DCC-Lokomotiver, hvis disse står "alene" på Skinnerne.**
	- **Feature : Menupunkter som IKKE står benyttelse for det Aktuelle Lokomotiv eller den aktuelle Situation er "gennemstreget".**
	- **Bugfix : Fejlbehæftiget Visning i Slutning af Lokomotiv-databanken i MS2 er rettet.**
	- **Feature : Nu mere end 1000 Lokomotiver i MS2 Lokomotiv-Databanken. (Note : Ved tilslutning af MS2 til en CS2 som er opdateret med en nyere version og ved fremtidige Opdateringer overføres der en ny Lok-Databank til MS2 med Opdaterede modeller siden sidste Opdatering, såfremt Marklin stiller en nyere version til rådighed gennem Opdateringen af CS2)**
	- **Feature : Visning af Forbrugs-værdierne Strøm/Spænding/Temperatur for Skinneboksen (Gleisbox)**
	- **Feature : MS2 kan nu forvalte op til Maksimalt 40 Lokomotiver. (11 af disse Lokomotiver er "direkte" styrbare.)**
	- **Feature : Når 2 stk Mobilstation 2 anvendes i Drift på samme tid, anvendes en "fælles" Liste med 40 Lokomotiver.**
		- **(Hver MS2 kan "direkte" styre 11 Lokomotiver.)**
	- **Feature : Den korrekte "Indstilning" af Magnet-artikler lagres nu permanent i MS2.**
	- **Feature : Ændringer af et Lokomotivs Funktioner på en af de 2 Mobilstationer, vises automatisk på den anden MS2, når det samme Lokomotiv er valgt på denne.**
- **V1.5 Bugfix : Magnetartikel-Protokol sættes til MM ved Update til v1.5 og lagres**
- **V1.4 Bugfix : Undertrykkelse af "fantom" MFX-loks.**
- **Bugfix : Baglæns-prelning på Regulator.**
- **V1.3 Feature : Understøttelse for ændrede Lagrings-enheder**
- **V1.2 Feature : Flerenheds-drift med GB2, Master og Slave MS 2**
- **V1.1 Release : Første udgivne Version**

## **Komplet Opsætning for anvendelse af MobilStation 2**

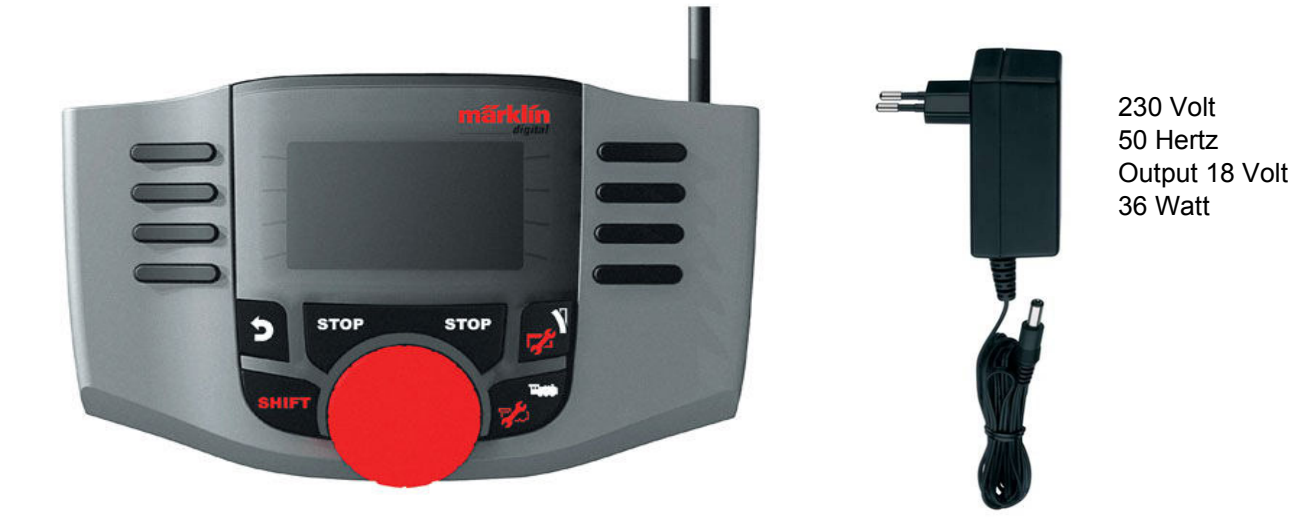

**Tilslutning til CS2 eller Skinnetilslutnings-boks 60212 / 60213. 66361 Strømforsyning**

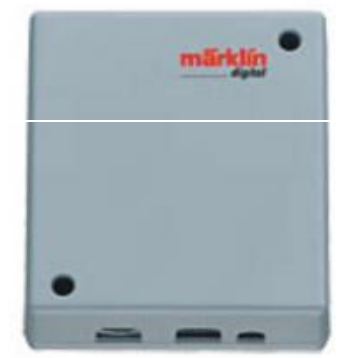

**Boks-data Indgangspænding 10-16V (AC) 14-25V (DC) 1,9 A Tilslutning af 2 Mobilstationer via CAN Bus.**

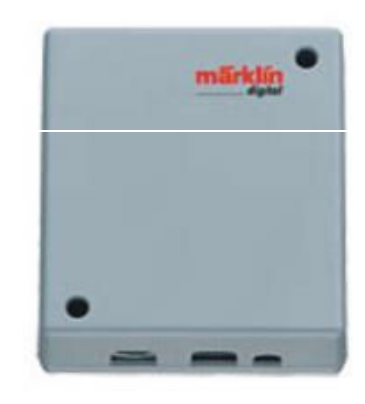

**60112 Tilslutnings-Boks Spor 1 60113 Tilslutnings-Boks Spor H0 eller**

**Eksempel herunder viser hvordan MS2 kan anvendes i daglig brug sammen med 72090 Fordeler-plader til etablering af Ringledninger til Banestrøm (B) og Stel (0), samt viser anvendelsen af k83 Sporskifte-Decodere til digital Styring af Sporskifter**

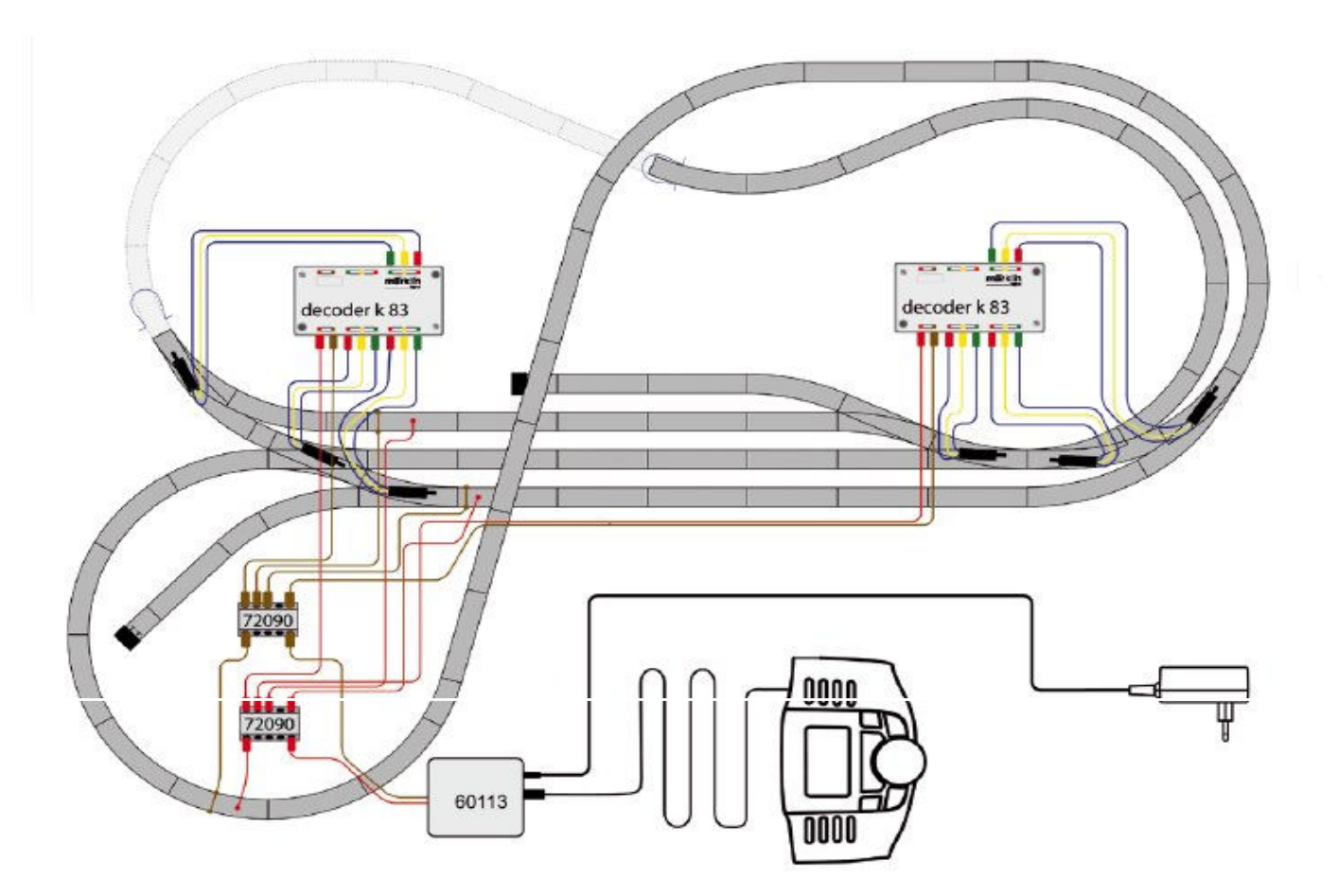

### *NOTE :*

**Marklin kommer i 2012 med nye Sporskifte-Decodere / Drev :**

**74461 Sporskifte-decoder som understøtter MM-Format og DCC-Format 74465 3-Vejs Sporskifte-decoder som understøtter MM-Format og DCC-Format**

**74491 Optimeret/Forbedret udgave af Sporskifte-Drev til Montering under C-Skinner. (Dobbelt-Spole Drev med Slut-frakobling)**

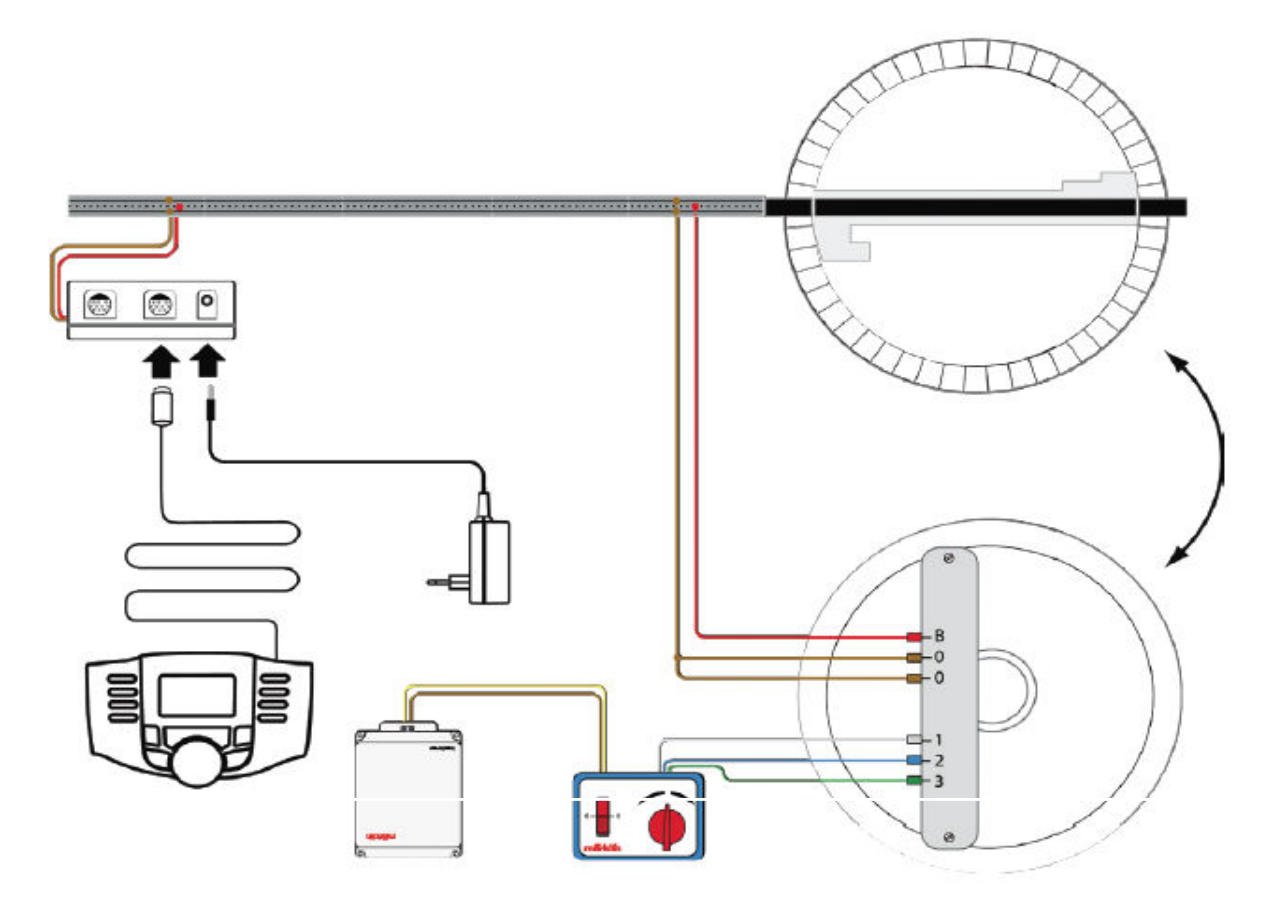

**Bemærk : Der skal anvendes en Separat Transformer til Styring af Drejeskiven via den anvendte Styre-enhed til Drejeskiven.**

> **Banestrøm og Stel leveres fra Mobilstation 2, mens Styre-enheden anvendes analogt til Styring og Regulering af Drejeskive.**

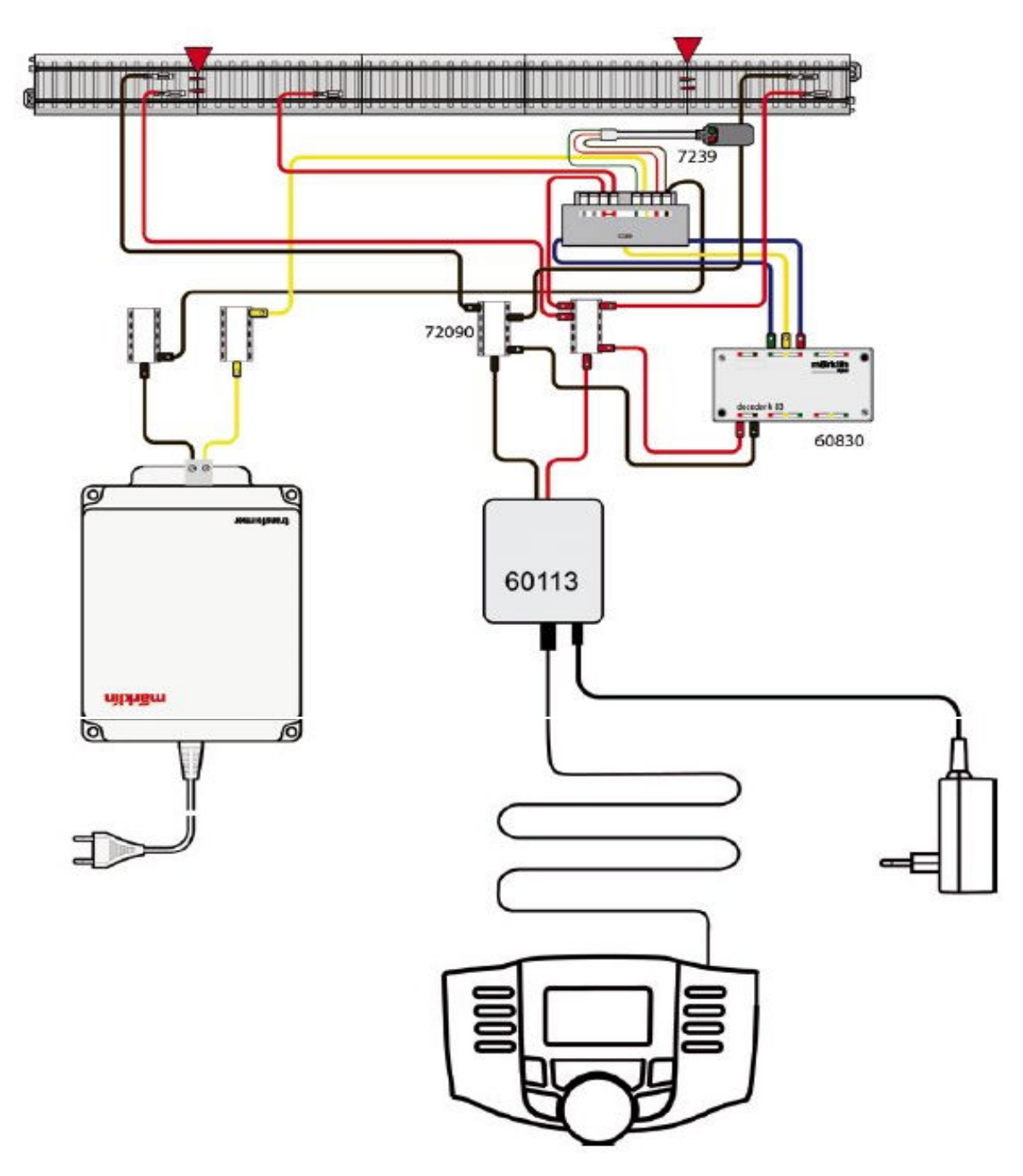

**Eksemplet viser Separat Strømforsyning for Belysning af Signaler, samt anvendelsen af en k83 Decoder 60830 sammen med en Marklin 7244 Universal Relæ til Digital Styring af Signalet. I Eksemplet er anvendt en Marklin 7239 Signal.**

#### **CS2 / MS2 - Systemoversigt**

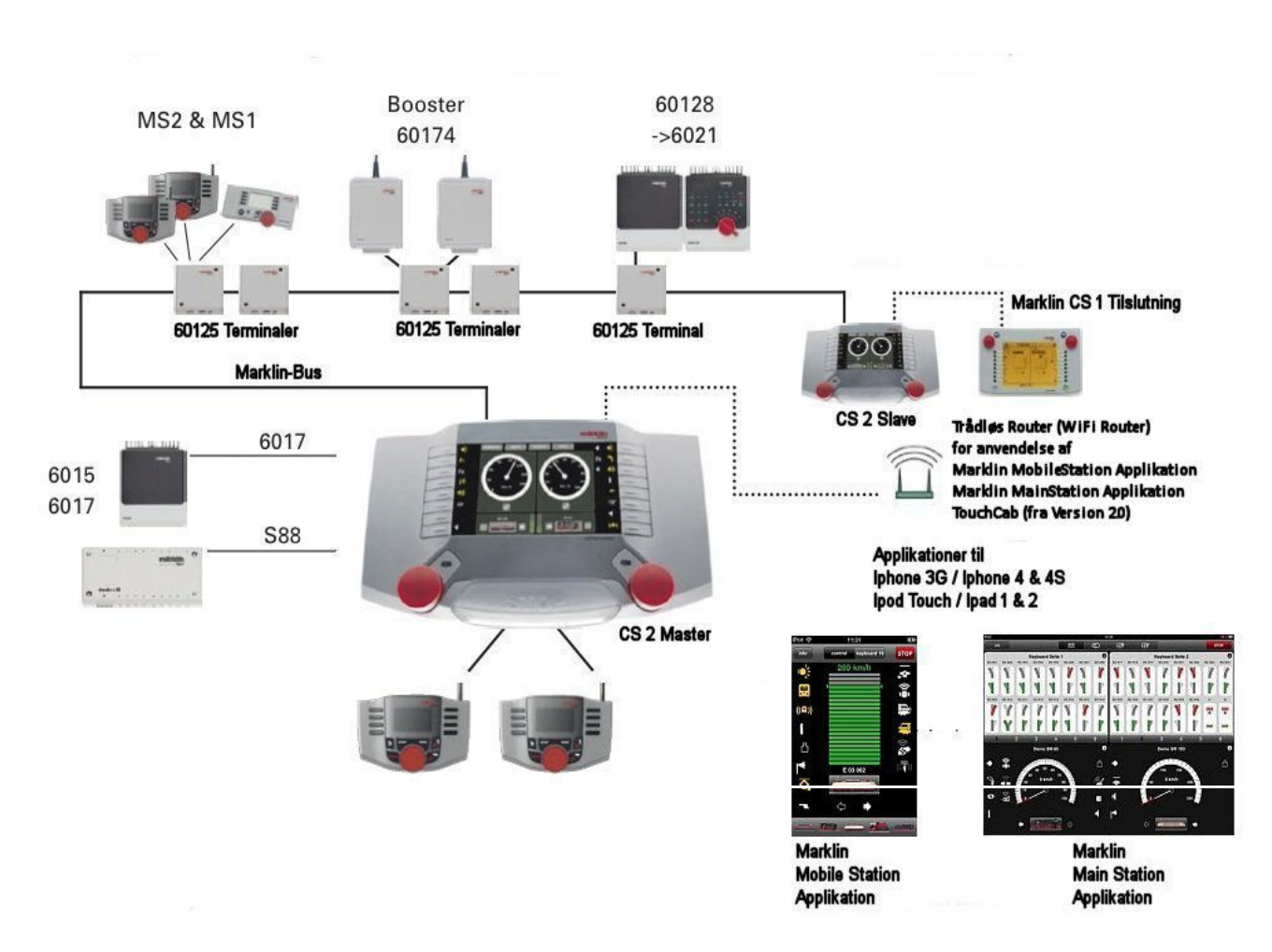

**Viser mulighederne for sammensætning af de enkelte Enheder i CS2-systemet**

**Bemærk muligheden for at tilslutte Mobilstation 2 enten i Fronten af CS2 eller via 60125 Terminalen via Marklin's CAN Bus-system.**

#### **Denne vejledninger er oversat til Dansk af Frank. F (www.marklinisterne.dk)**